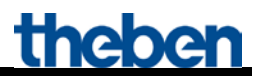

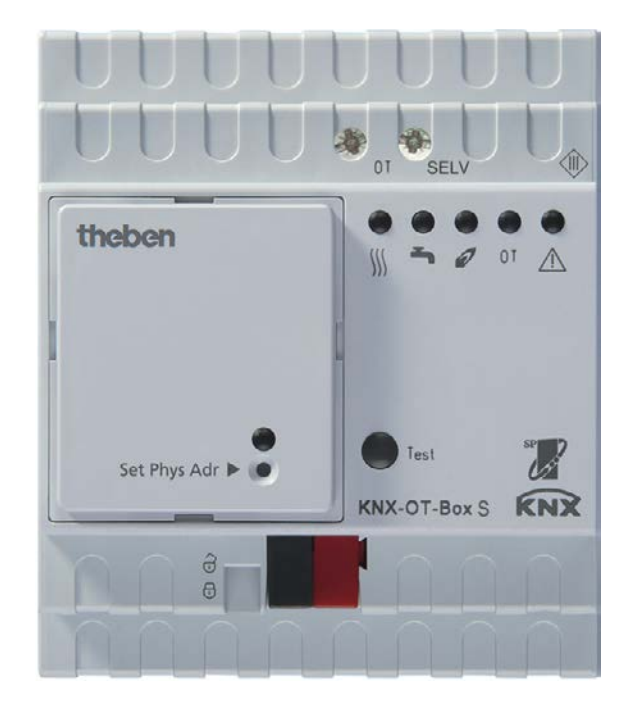

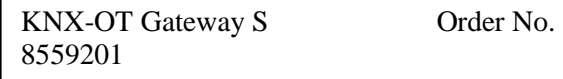

# **Contents**

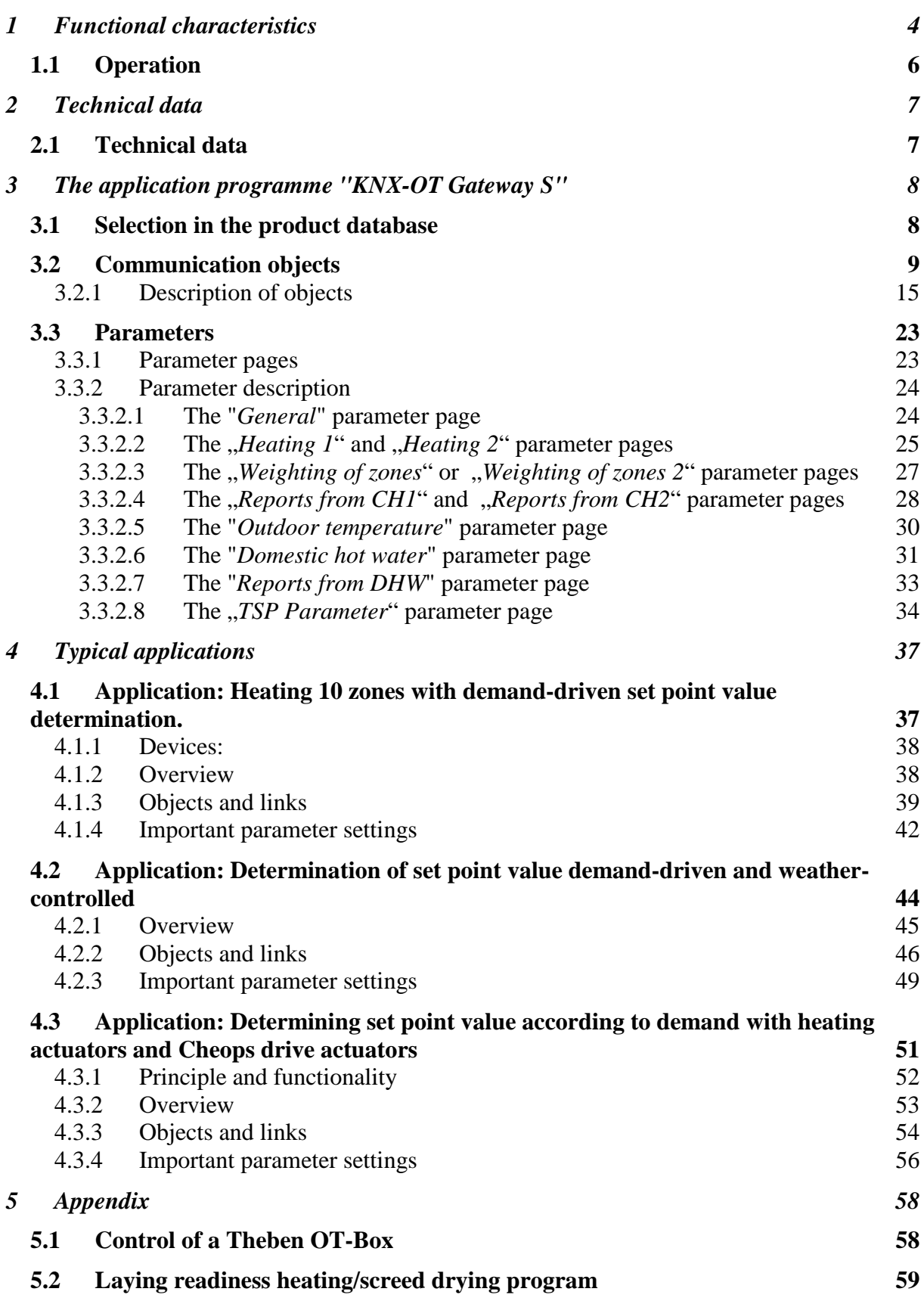

# theben

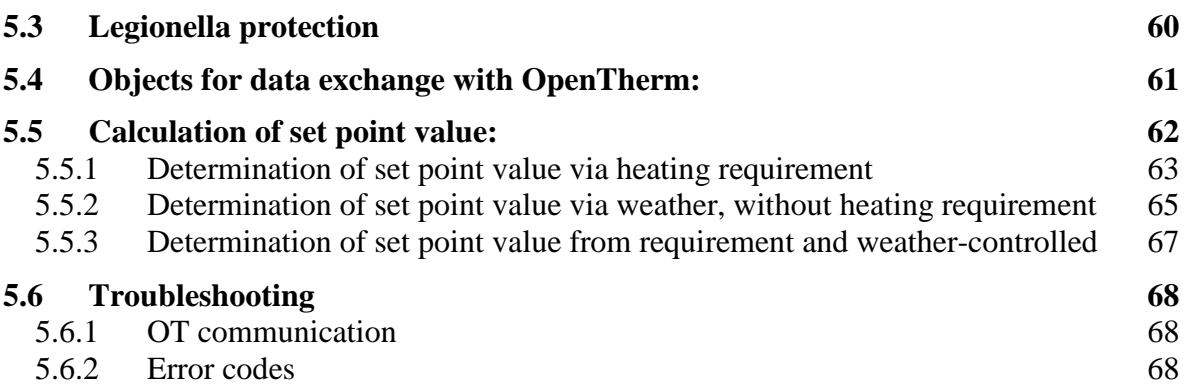

# <span id="page-3-0"></span>**1 Functional characteristics**

With the new KNX-OT Gateway, Theben bridges the gap between two worlds: KNX and OpenTherm boilers can be combined using this universal interface. It can be used as the master for the OpenTherm boiler in combination with a KNX individual room control.

#### • **OpenTherm and KNXT**

The new interface from Theben links the KNX bus with the OT communication system widely used with gas water heaters. As a master, the KNX-OT Gateway allows the bidirectional exchange of data between the OpenTherm boiler and the heat distribution via the KNX system for individual room control.

#### • **Simple to use via multi-functional display** The VARIA 826 / VARIA 826 S KNX multi-functional display can be used to make and change settings for the boiler control. They are transmitted to the OpenTherm boiler via the KNX-OT Gateway.

• **Pilot room control** The new interface now not only enables pilot room control, but also optimises the flow as required for all rooms.

#### • **Energy saving domestic hot water**

Heating domestic hot water with a solar power system helps saving energy, as the amount of sunshine expected according to weather forecasts can be taken into account for domestic hot water.

- **Screed drying program** The Theben KNX-OT Gateway can be easily and quickly set up using removable bus coupling units and the factory integrated "Screed drying program as per DIN EN 1264-4".
- **The combination** with a Theben OT-Box (Order No. 9070712) allows controlling any conventional boiler via the KNX bus.

The KNX-OT Gateway serves as an interface between the OpenTherm communication system (in heating and ventilation technology) and the KNX bus.

It supplies the necessary data for boiler control (heating etc.) and transmits them to the boiler. The following functions are available with the KNX-OT Gateway:

- Customised flow control
- Weather-dependent flow control
- Control of domestic hot water
- Energy optimisation with solar support of domestic hot water
- Laying readiness heating/screed drying program
- Legionella protection program

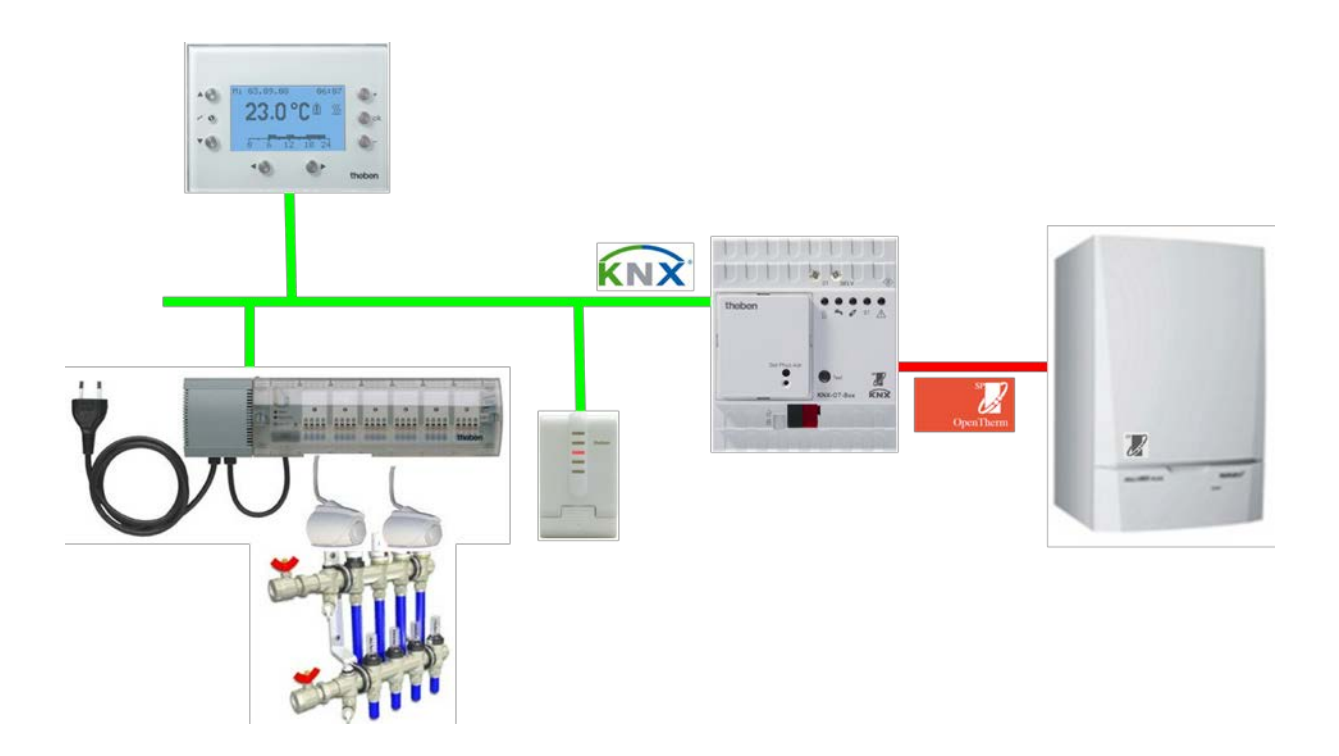

The ETS (Engineering Tool) can be used to select application programmes, to assign specific parameters and addresses, and to transfer them to the device.

The device is designed for installation on DIN top hat rails (in accordance with EN 60715). Only to be used in closed, dry rooms.

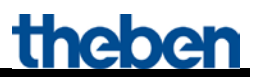

## <span id="page-5-0"></span>*1.1 Operation*

By pressing the Test button, the OpenTherm bus will be short-circuited. This usually starts the boiler.

#### **Note**:

The LEDs always show the actual status of the boiler, and not the status of the KNX objects. The reaction time of the boiler can cause a perceptible delay between a bus command and the updating of the LEDs.

Example: If object 2 receives the CH enable command, the CH enable LED will only light up if the boiler has accepted and confirmed this status.

# <span id="page-6-0"></span>**2 Technical data**

## <span id="page-6-1"></span>*2.1 Technical data*

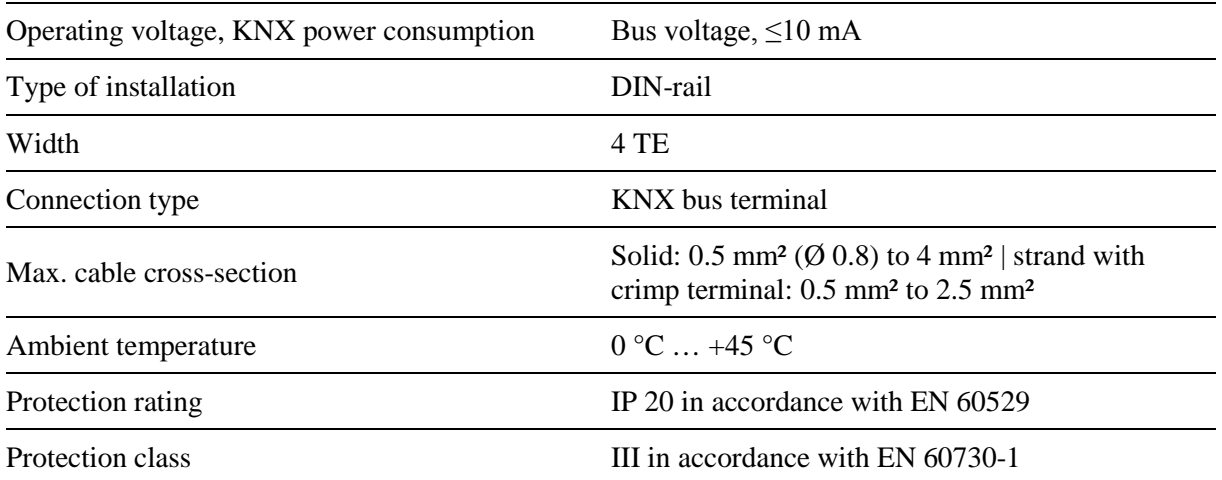

# <span id="page-7-0"></span>**3 The application programme "KNX-OT Gateway S"**

### <span id="page-7-1"></span>*3.1 Selection in the product database*

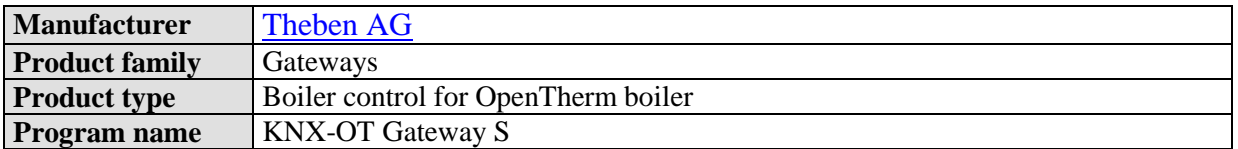

The ETS database can be found on our downloads page: [www.theben.de/en/downloads\\_en](http://www.theben.de/en/downloads_en)

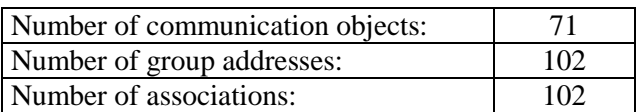

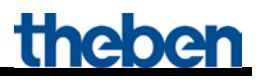

## <span id="page-8-0"></span>*3.2 Communication objects*

#### **Table 2:**

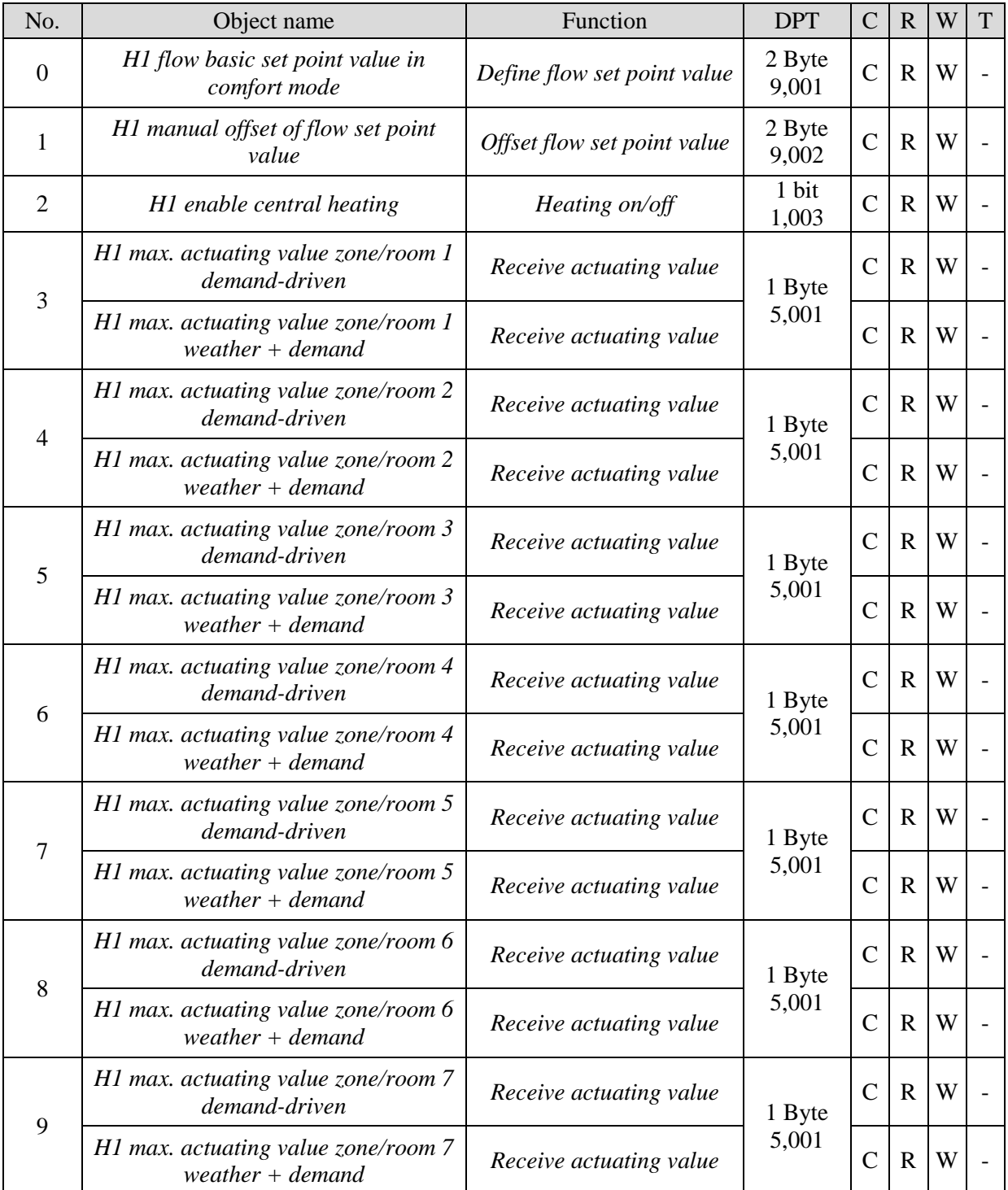

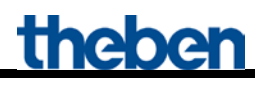

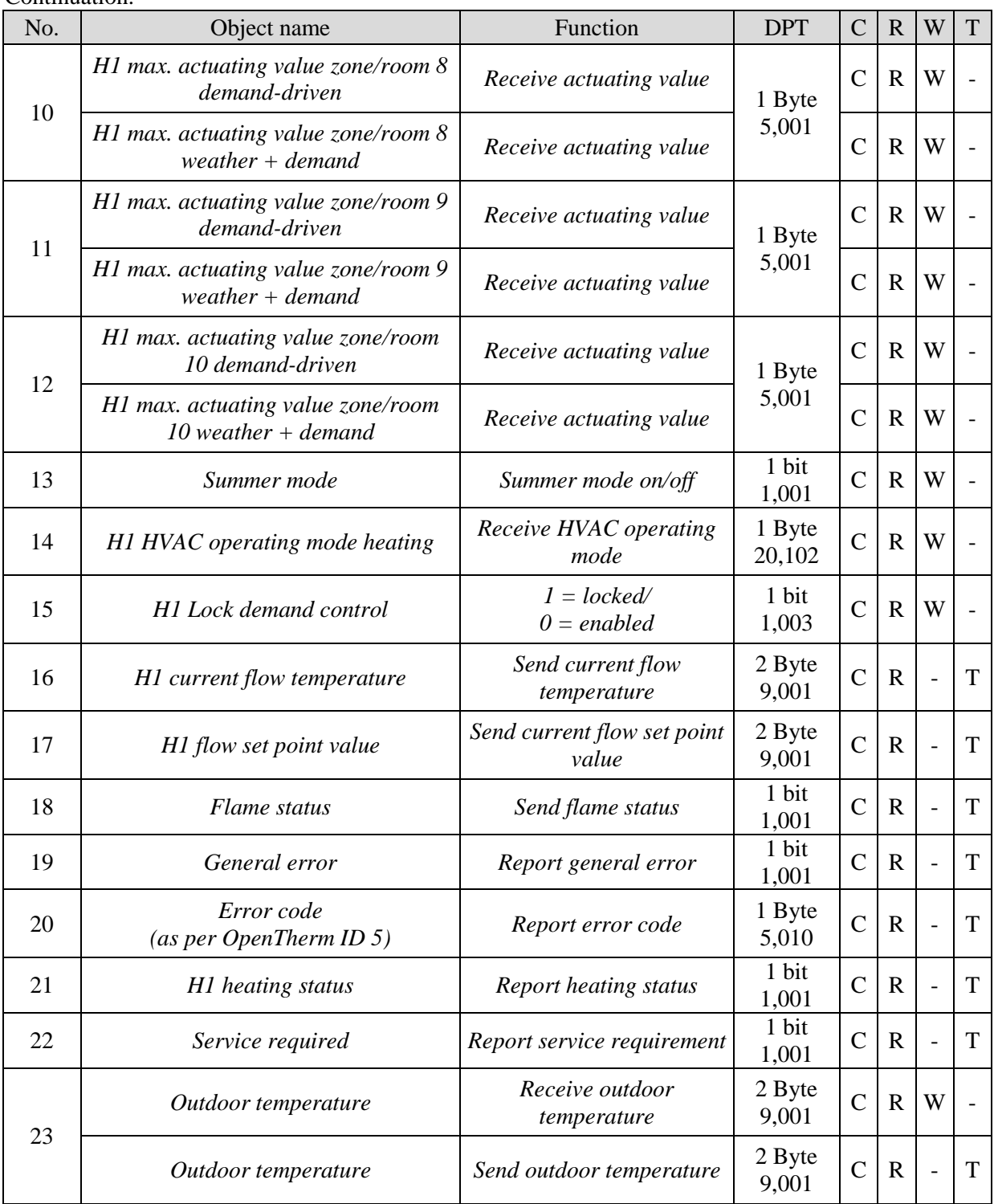

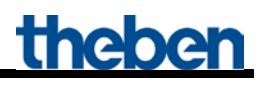

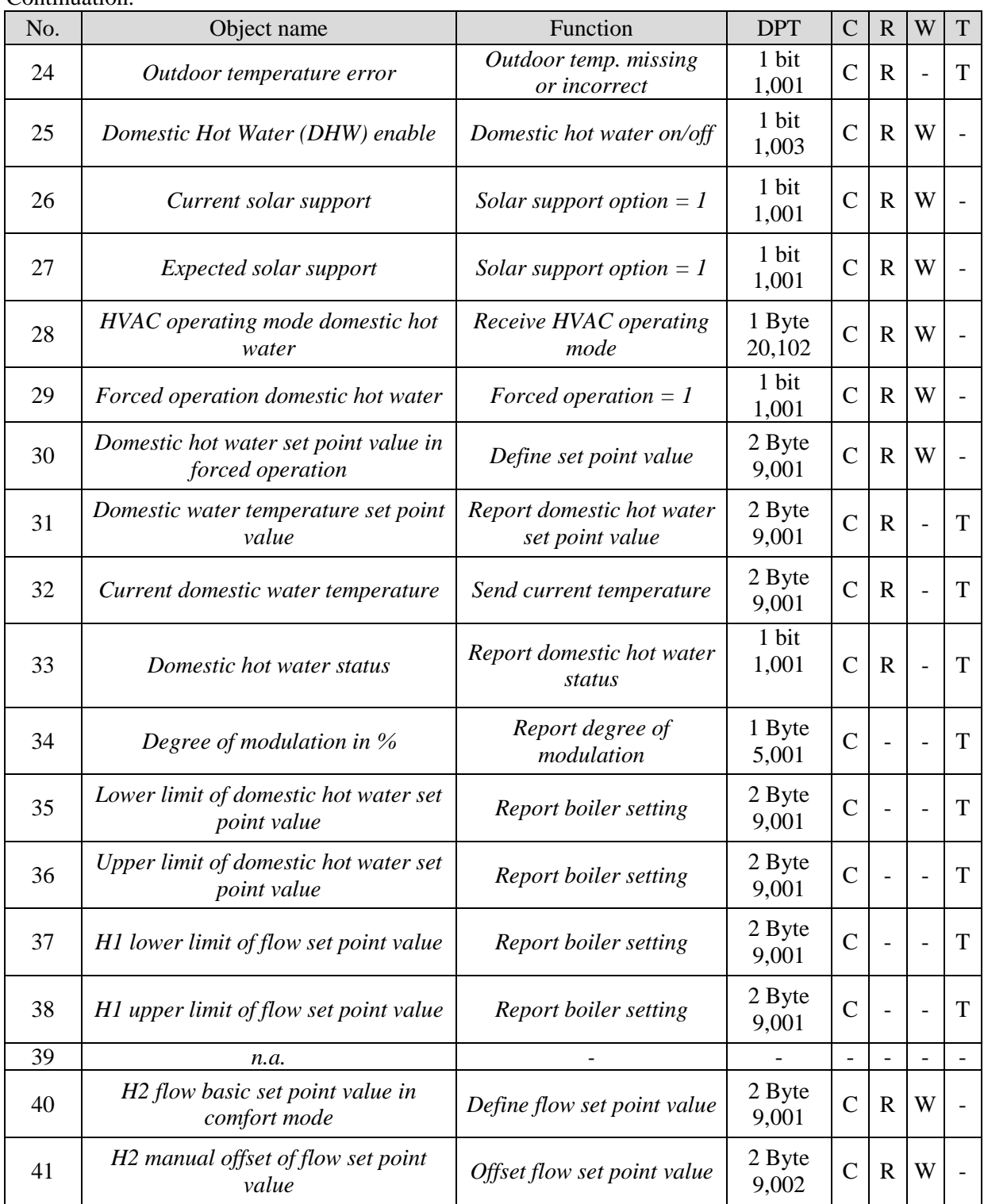

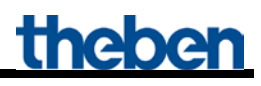

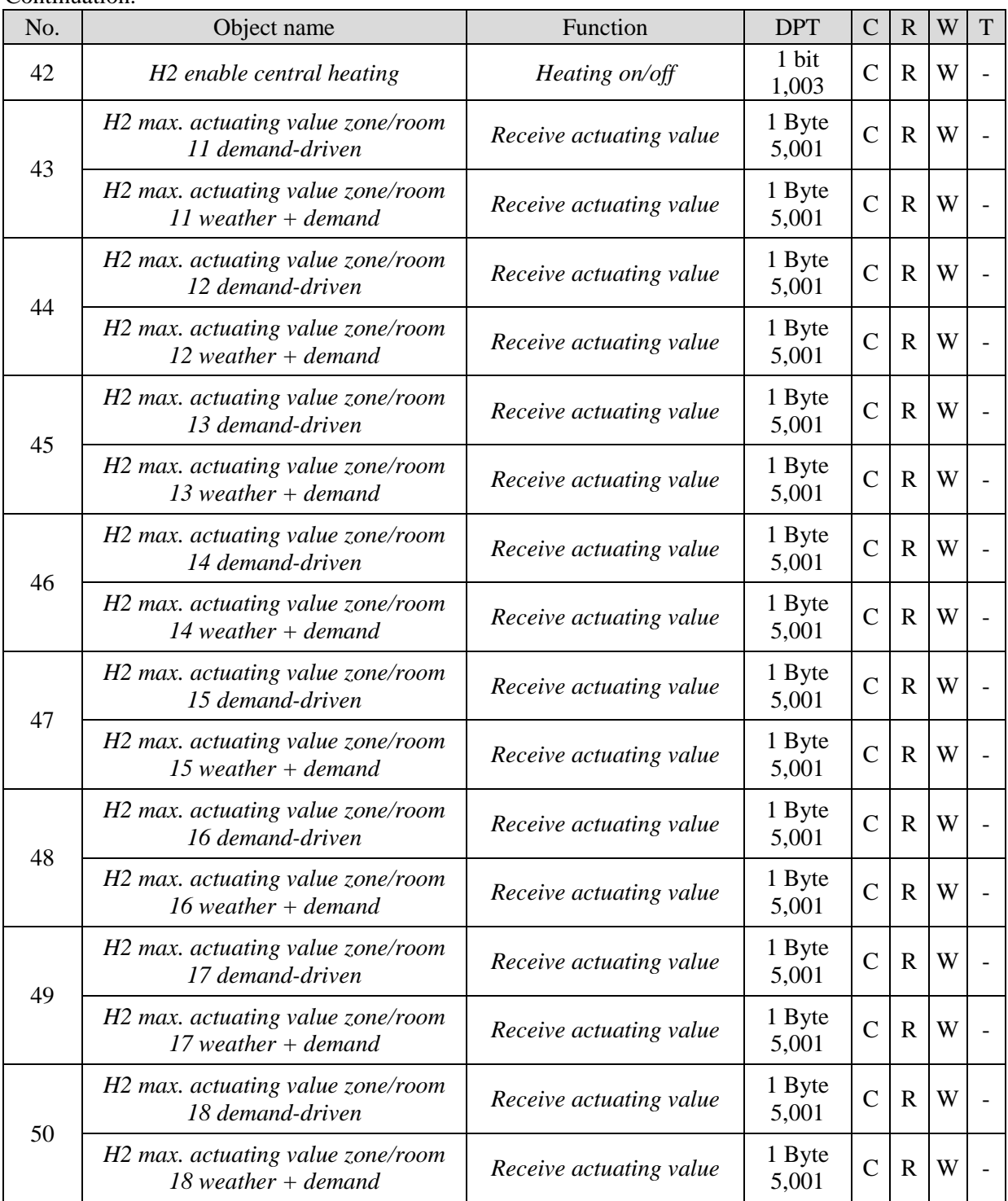

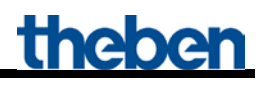

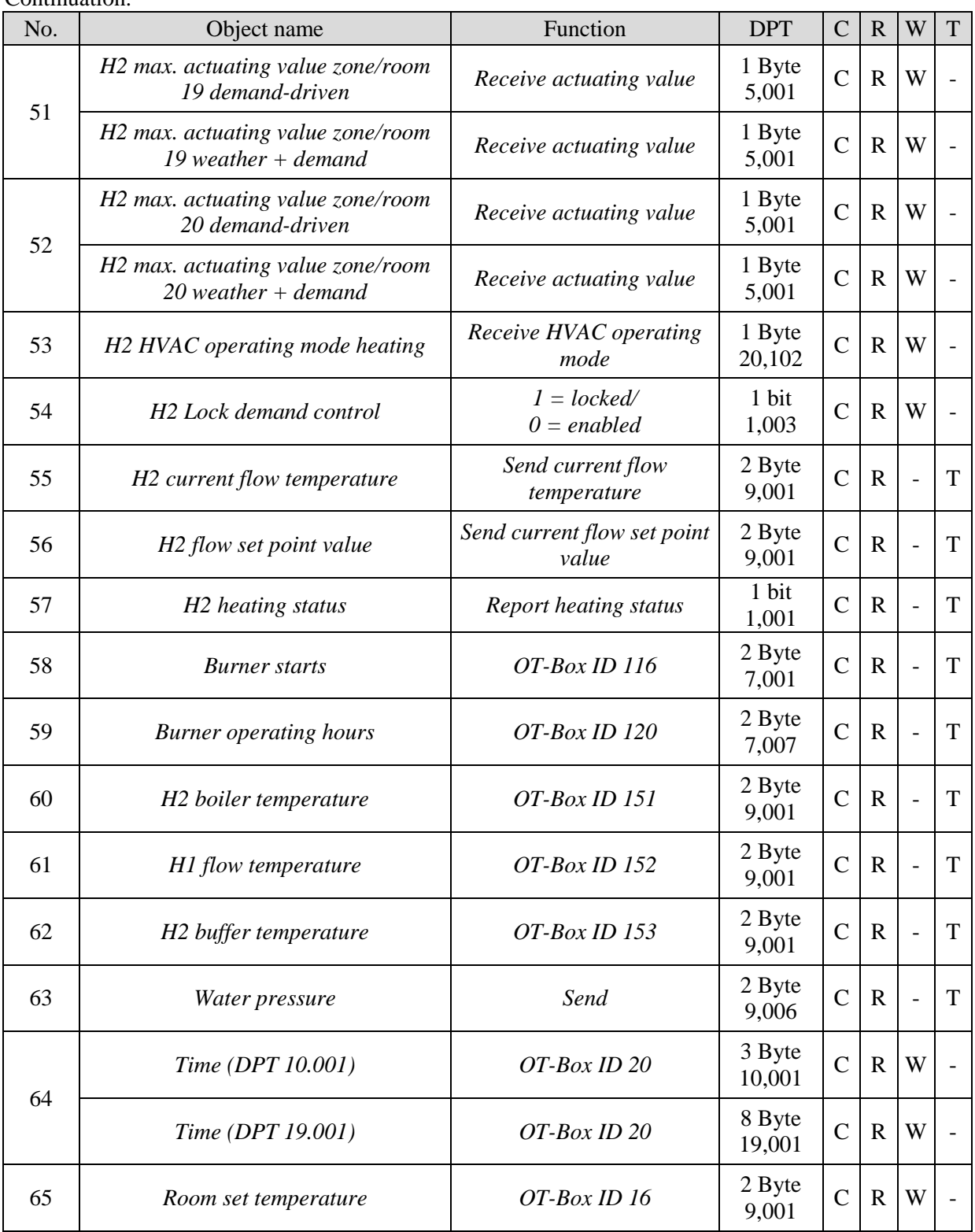

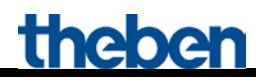

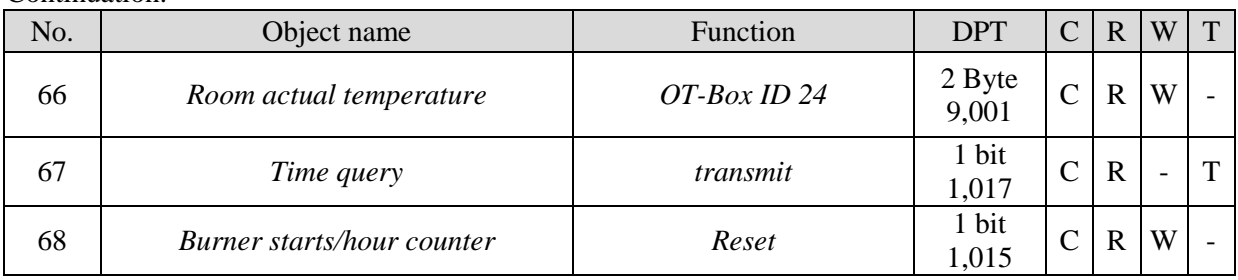

### <span id="page-14-0"></span>**3.2.1 Description of objects**

• **Object 0 "***H1 Flow base set point value in comfort mode***"**

This object activates the set channel function (see parameter: *Channel function*).

• **Object 1 "***H1 manual flow set point value offset***"**

A received temperature difference causes an offset of the current flow set point value by up to +/- 15 K.

Values outside these limits are automatically restricted.

• **Object 2 "***H1 enable central heating***"**

CH-enable function.  $0 =$  Heating off  $1 =$  Heating permitted

• **Objects 3..12 "***H1 max. actuating value zone/room 1..10***"**

Receive the actuating value from the room thermostat in the different rooms.

• **Object 13 "***Summer mode***"**

 $1 =$  Summer mode active  $0 =$  Summer mode inactive

#### • **Object 14 "***H1 HVAC operating mode heating***"**

Receives the required operating mode, e.g. from a time switch.  $1 =$ Comfort  $2 =$ Standby  $3 =$  Night,  $4 =$  Frost protection Other values are ignored.

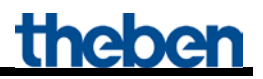

• **Object 15 "***H1 lock demand control***"**

If this object is set (=1) only the preset *Flow set point value after reset* (*Heating* parameter page) applies.

The actuating values from the rooms are no longer taken into account.

• **Object 16 "***H1 current flow temperature***"**

Feedback from the boiler.

• **Object 17 "***H1 flow set point value***"**

Feedback from the boiler.

• **Object 18 "***Flame status***"**

Feedback from the boiler.  $0 =$  Burner off  $1 =$ Burner on

• **Object 19 "***general error***"**

Feedback from the boiler.

• **Object 20 "***Error code (as per OpenTherm ID 5)***"**

Feedback from the boiler.  $1 = set$  $0 =$  deleted

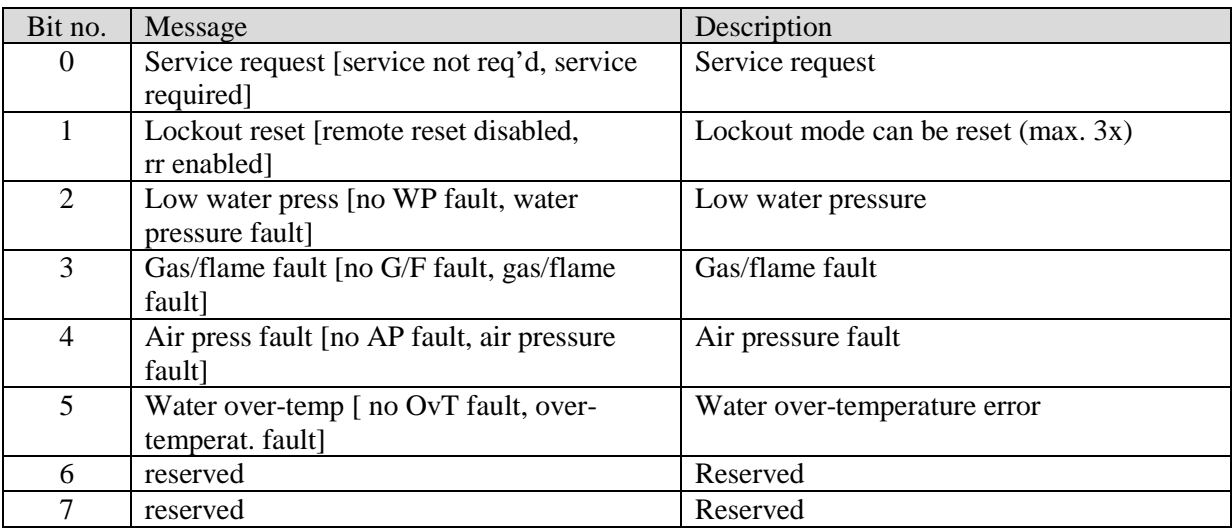

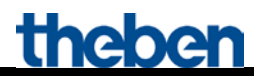

#### • **Object 21 "***H1 heating status***"**

Feedback from the boiler.

 $0 =$ The boiler is not heating at the moment.

 $1 =$ The boiler is heating at the moment.

• **Object 22 "***Service required***"**

Feedback from the boiler.  $1 =$  Service required

• **Object 23 "***Outdoor temperature***"**

The object can send or receive depending on the source of the outdoor temperature.

#### **Table 4**

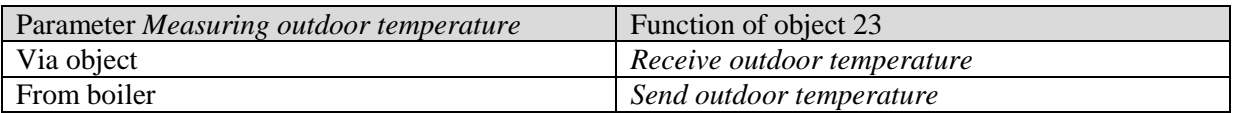

The outdoor temperature is required for determining requirements in summer mode and weatherdependent set point values.

#### • **Object 24 "***Outdoor temperature error***"**

 $0 =$  no error

1 = Outdoor temperature is not received or the received value is beyond the normal range.

• **Object 25 "***Domestic Hot Water (DHW) enable***"**

 $0 = No$  domestic hot water

 $1 =$  Activate domestic hot water

#### • **Object 26 "***Current solar support***"**

This object is available when *Energy optimisation with possible solar support* is selected on the *Domestic hot water* parameter page.

The solar device sends a 1 if solar energy is available.

 $0 =$  the current domestic hot water set point value applies. 1 = the preset value applies *Set point value for solar support*

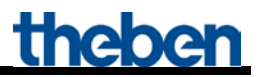

• **Object 27 "***Expected solar support***"**

This object is available when *Energy optimisation with possible solar support* is selected on the *Domestic hot water* parameter page.

The weather station sends a 1 if solar energy is expected (EFR report).  $0 =$  the current domestic hot water set point value applies. 1 = the preset value applies *Set point value for solar support*

• **Object 28 "***HVAC operating mode domestic hot water***"**

Receives the desired HVAC operating mode for domestic hot water.

• **Object 29 "***Domestic hot water forced operation***"**

 $0 =$  no force

1 = Domestic hot water is heated to set *Domestic hot water set point value in standby mode*.

• **Object 30 "***Domestic hot water set point value in forced operation***"**

A new set point value can be entered here.

• **Object 31 "***Domestic hot water temperature set point value* **"**

Feedback from the boiler.

Sends legionella protection set point value during legionella protection. When this is reached or exceeded, the object resends the current valid set point value.

• **Object 32 "***Current domestic water temperature***"**

Feedback from the boiler.

• **Object 33 "***Domestic hot water status***"**

 $0 =$  no force

1 = Domestic hot water is heated to the set *Domestic hot water set point value in standby mode*.

• **Object 34 "***Degree of modulation in %***"**

Feedback from the boiler.

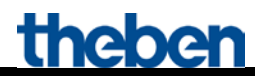

• **Object 35 "***Lower limit of domestic hot water set point value* **"**

Feedback from the boiler.

• **Object 36 "***Upper limit of domestic hot water set point value***"**

Feedback from the boiler.

• **Object 37 "***H1 lower limit of flow set point value***"**

Feedback from the boiler.

• **Object 38 "***H1 Upper limit of flow set point value***"**

Feedback from the boiler.

• **Object 39**

Not used..

• **Object 40 "***H2 Flow base set point value in comfort mode***"**

This object activates the set channel function (see parameter: *Channel function*).

• **Object 41 "***H2 manual flow set point value offset***"**

A received temperature difference causes an offset of the current flow set point value by up to +/- 15 K. Values outside these limits are automatically restricted.

• **Object 42 "***H2 enable central heating***"**

CH-enable function.  $0 =$  Heating off  $1 =$  Heating permitted

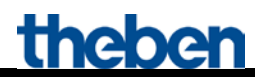

• **Objects 43..52 "***H2 max. actuating value zone/room 11..20***"**

Receive the actuating value from the room thermostat in the different rooms.

• **Object 53 "***H2 HVAC operating mode heating***"**

Receives the required operating mode, e.g. from a time switch.  $1 =$ Comfort  $2 =$ Standby  $3 =$  Night,  $4 =$  Frost protection Other values are ignored.

• **Object 54 "***H2 lock demand control***"**

If this object is set (=1) only the preset *Flow set point value after reset* (*Heating* parameter page) applies.

The actuating values from the rooms are no longer taken into account.

• **Object 55 "***H2 current flow temperature***"**

Feedback from the boiler.

• **Object 56 "***H2 flow set point value***"**

Feedback from the boiler.

• **Object 57 "***H2 heating status***"**

Feedback from the boiler, heating circuit 2.  $0 =$ The boiler is not heating at the moment.  $1 =$ The boiler is heating at the moment.

• Objekt 58 , Burner starts"

Only available if the interface controls a Theben OT-Box (*General* parameter page). OT-Box ID 116 feedback.

• **Object 59** , Burner operating hours<sup>"</sup>

Only available if the interface controls a Theben OT-Box (*General* parameter page). OT-Box ID 120 feedback.

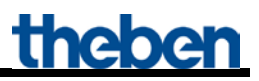

• **Object 60 .***H2 boiler temperature*<sup>"</sup>

Only available if the interface controls a Theben OT-Box (*General* parameter page). OT-Box ID 151 feedback.

• **Object 61 "***H1 flow temperature***"**

Only available if the interface controls a Theben OT-Box (*General* parameter page). OT-Box ID 152 feedback.

• Object 62 .H<sub>2</sub> buffer temperature<sup>"</sup>

Only available if the interface controls a Theben OT-Box (*General* parameter page). OT-Box ID 153 feedback.

• **Object 63** .*Water pressure*"

Only available if the interface controls a Theben OT-Box (*General* parameter page). OT-Box ID 153 feedback.

• **Object 64 "***Time***"**

Only available if the interface controls a Theben OT-Box (*General* parameter page). Receives the time, depending on configuration, as 3 byte or 8 byte telegram (format can be set on the General parameter page).

• **Object 65** , *Room set temperature*<sup>"</sup>

Only available if the interface controls a Theben OT-Box (*General* parameter page). Receives the room temperature set point value from the KNX room thermostat.

• **Object 66** , *Room actual temperature*<sup>"</sup>

Only available if the interface controls a Theben OT-Box (*General* parameter page). Receives the actually measured room temperature from the KNX room thermostat.

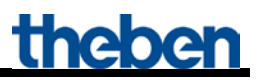

• **Object 67**  $\cdot$ *Time query*<sup>"</sup>

Only available if the interface controls a Theben OT-Box (*General* parameter page). Sends time query to bus clock to receive the current time.

• **Object 68 "***Burner starts/hour counter - Reset***"**

Only available if the interface controls a Theben OT-Box (*General* parameter page). When receiving a 1, the counter for burner starts and the hour counter will be reset to 0.

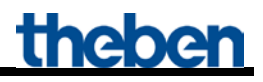

## <span id="page-22-0"></span>*3.3 Parameters*

### <span id="page-22-1"></span>**3.3.1 Parameter pages**

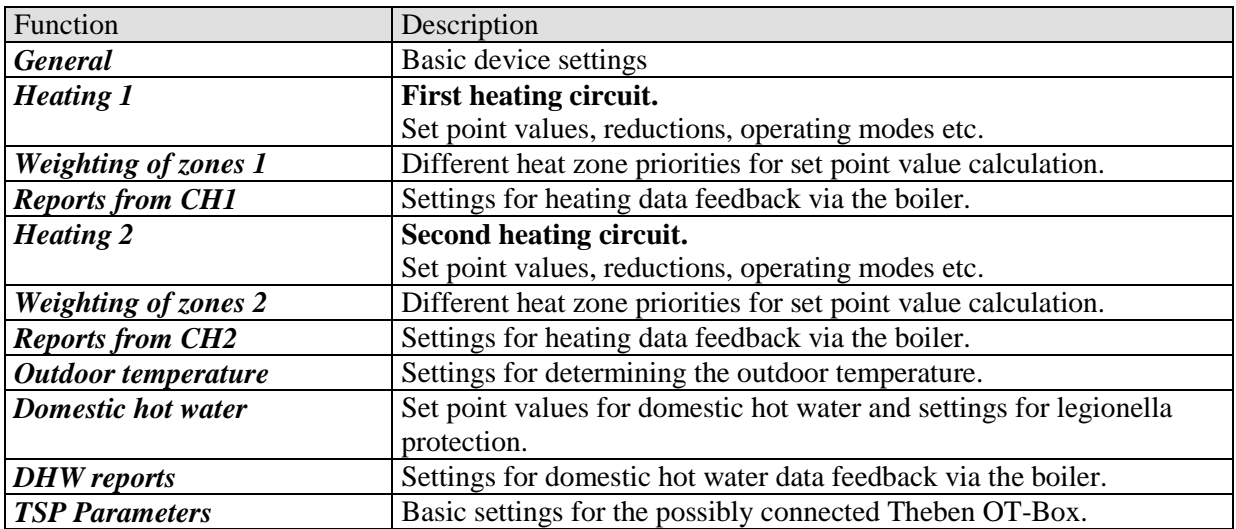

## <span id="page-23-0"></span>**3.3.2 Parameter description**

## <span id="page-23-1"></span>**3.3.2.1 The "***General***" parameter page**

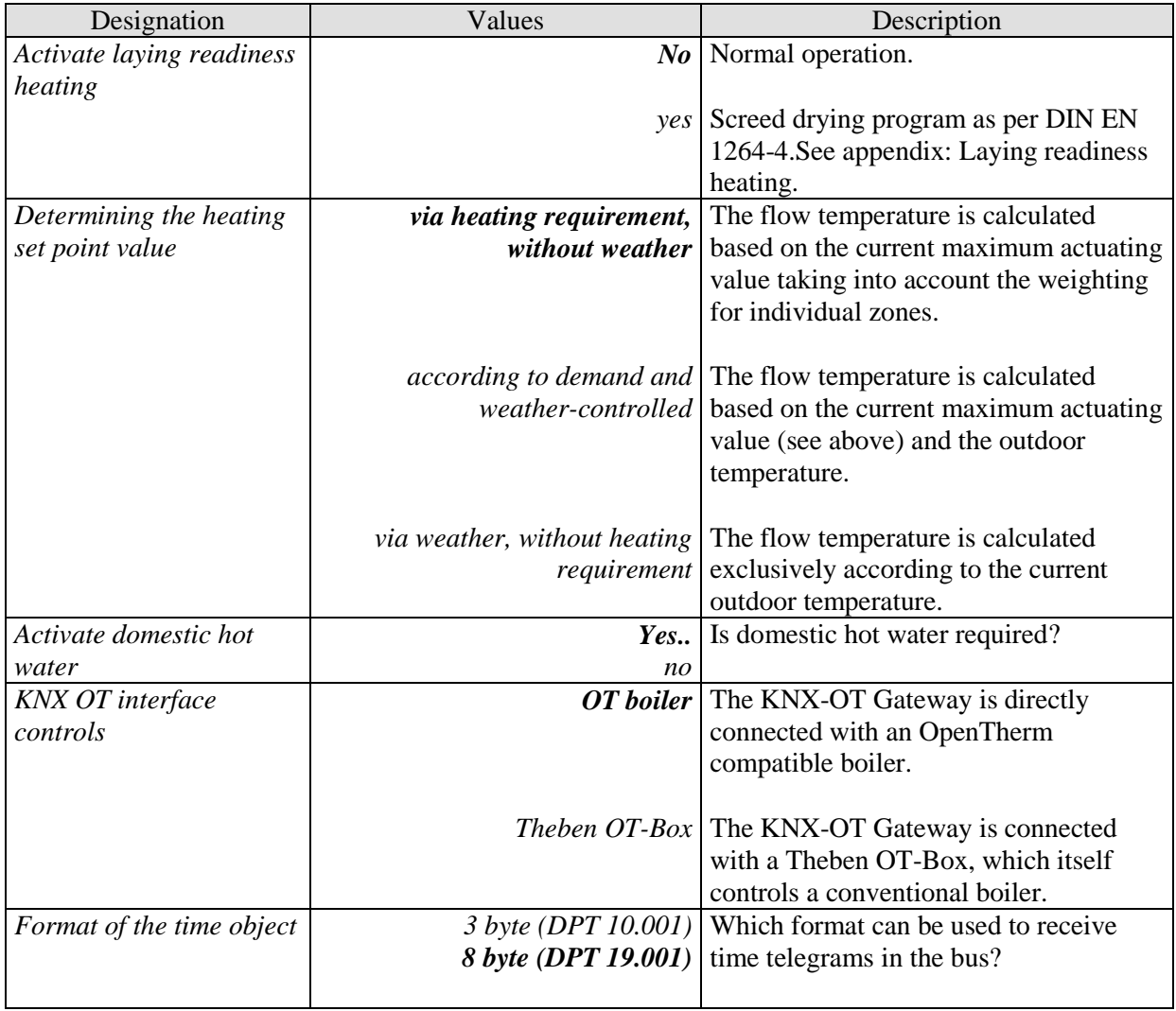

## <span id="page-24-0"></span>3.3.2.2 The ,,Heating 1" and ,,Heating 2" parameter pages

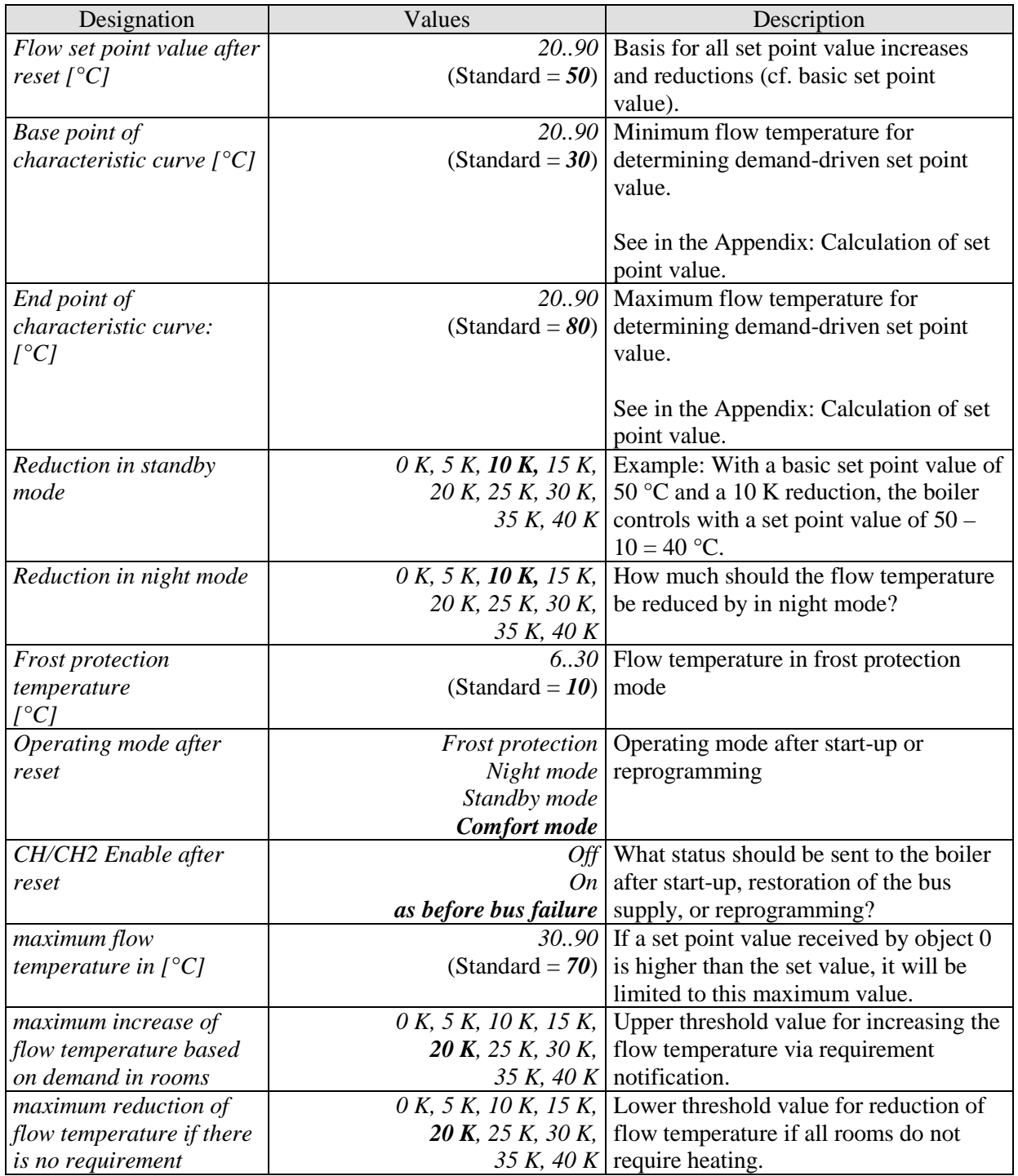

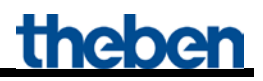

#### Continuation:

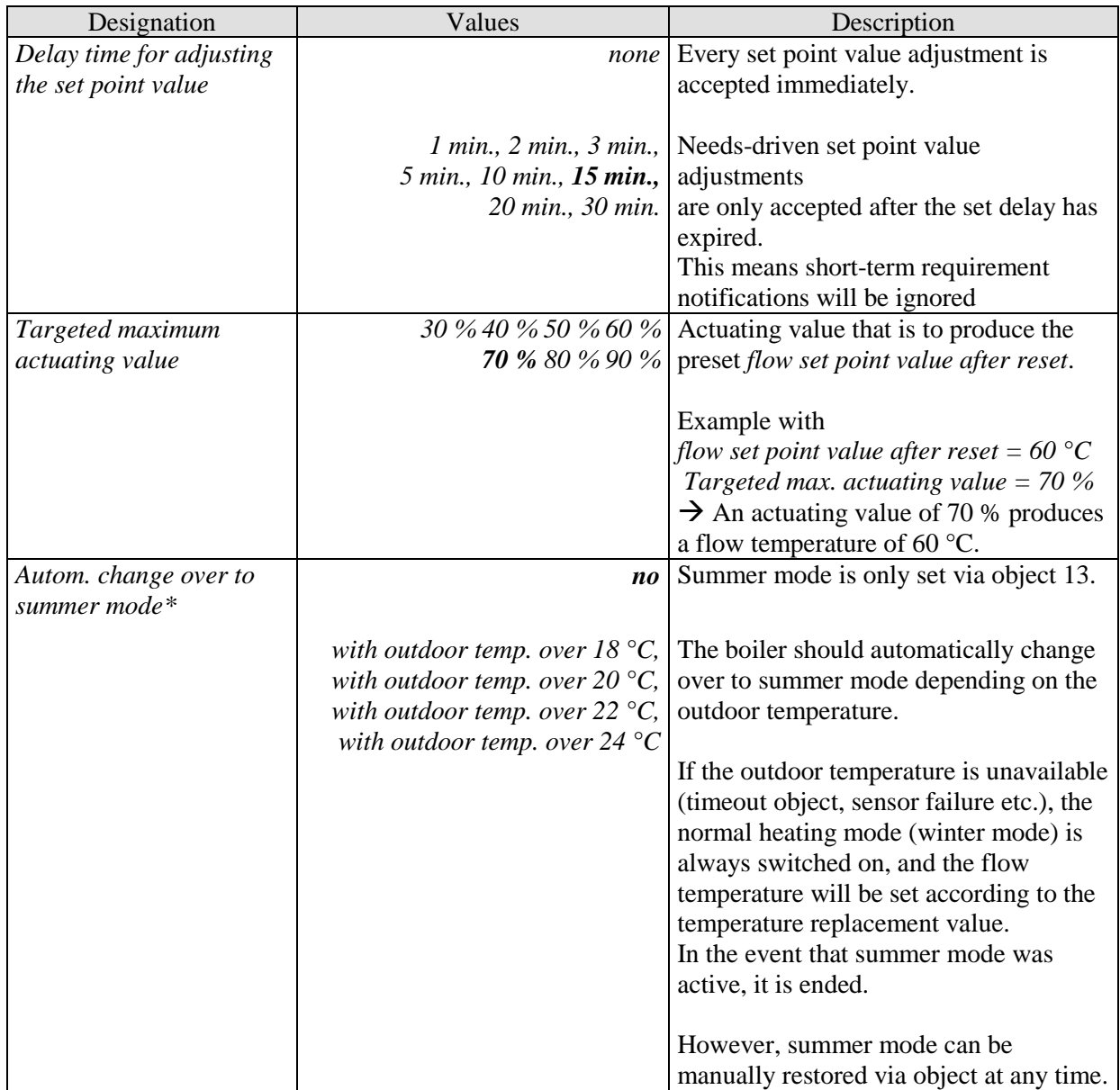

\*Applies to both heating circuits, i.e. H1 and H2.

## <span id="page-26-0"></span>3.3.2.3 The "*Weighting of zones*" or **"***Weighting of zones 2***" parameter pages**

Per heating circuit, up to 10 heating zones can be included for determining the heating requirement. This determines to what extent each individual zone should be included in the calculation of the flow temperature.

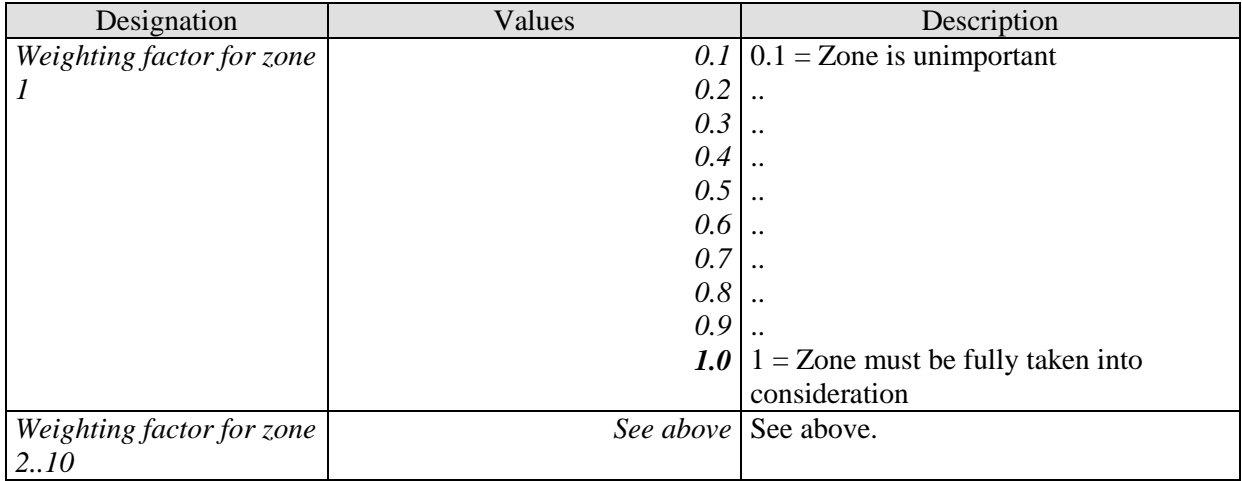

#### **Table 8: For the first heating circuit (H1)**

#### **Table 9: For the second heating circuit (H2)**

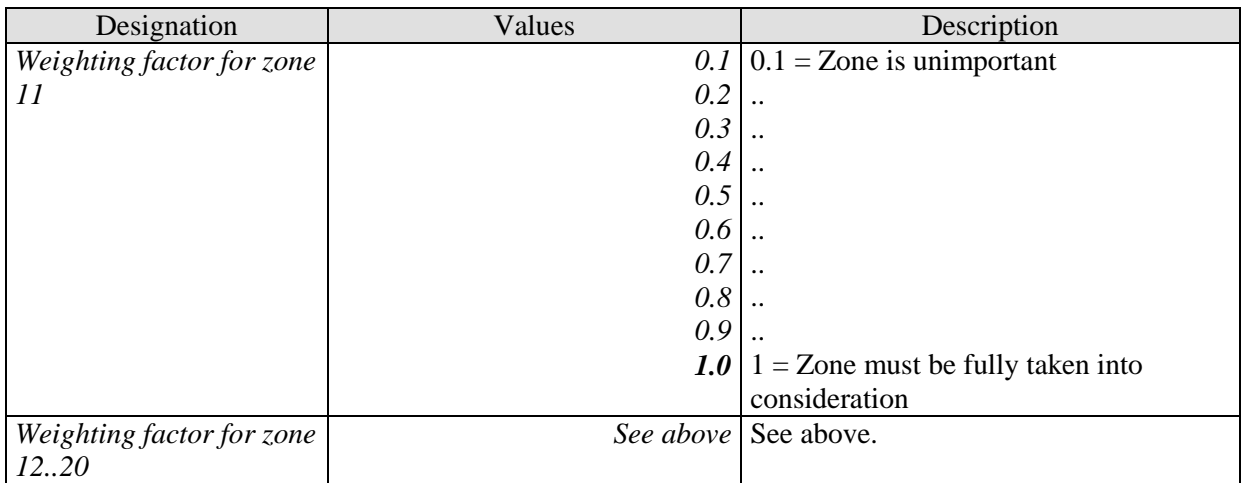

## <span id="page-27-0"></span>**3.3.2.4** The , *Reports from CH1*<sup>"</sup> and **"***Reports from CH2***" parameter pages**

This is for setting how the "Central heating" feedback from the boiler is to be sent to the bus.

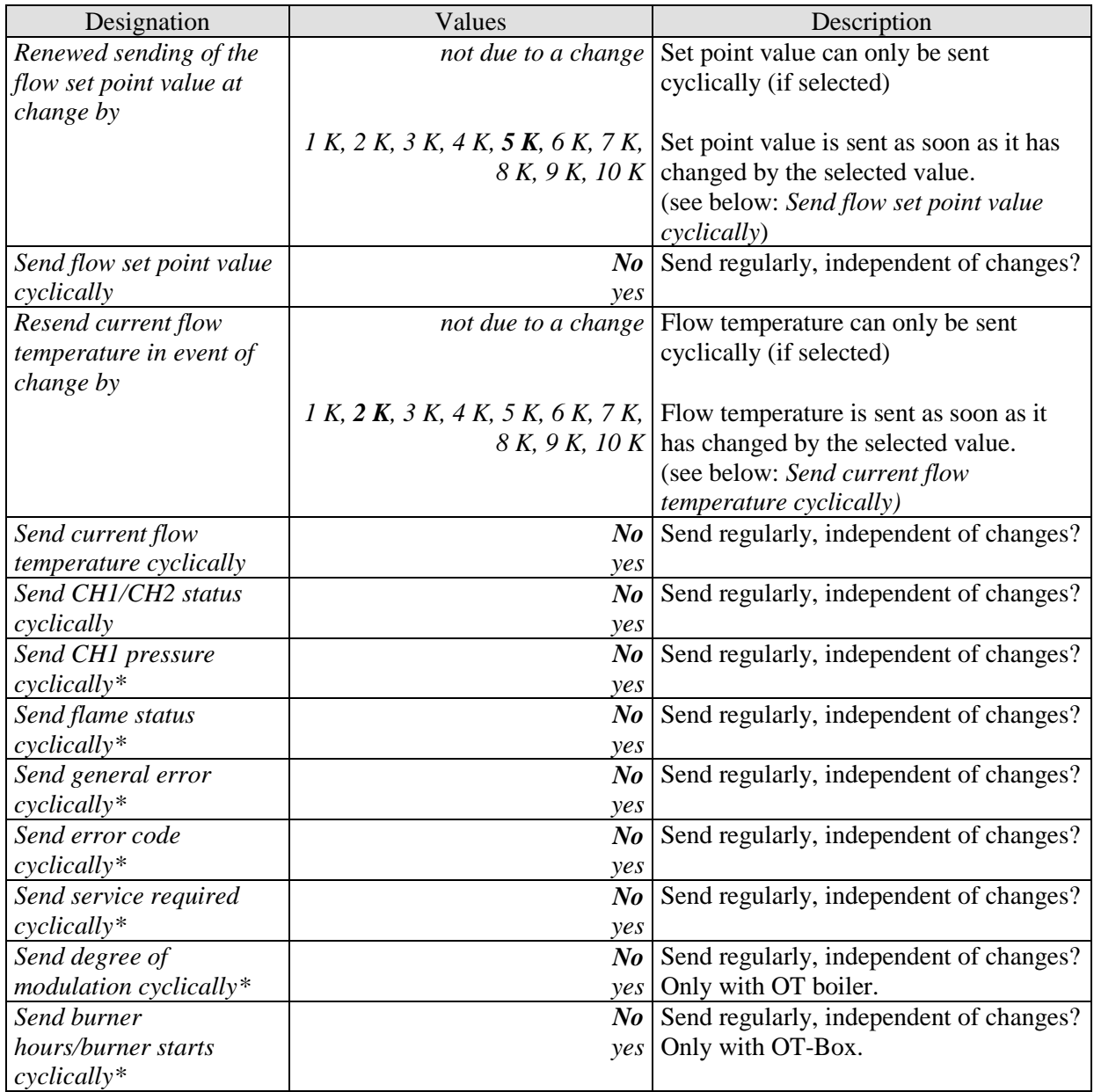

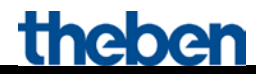

Continuation:

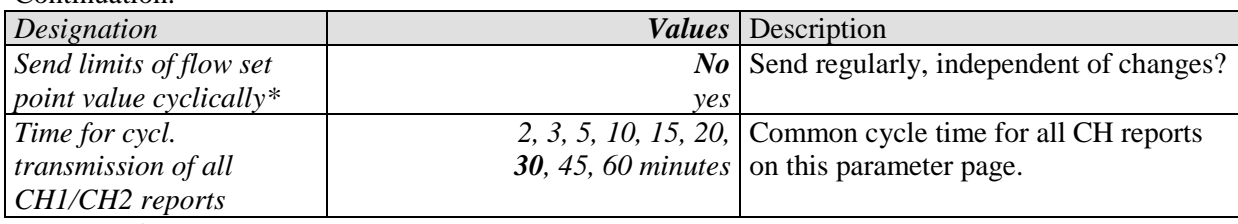

\* Reports from CH1 parameter page.

## <span id="page-29-0"></span>**3.3.2.5 The "***Outdoor temperature***" parameter page**

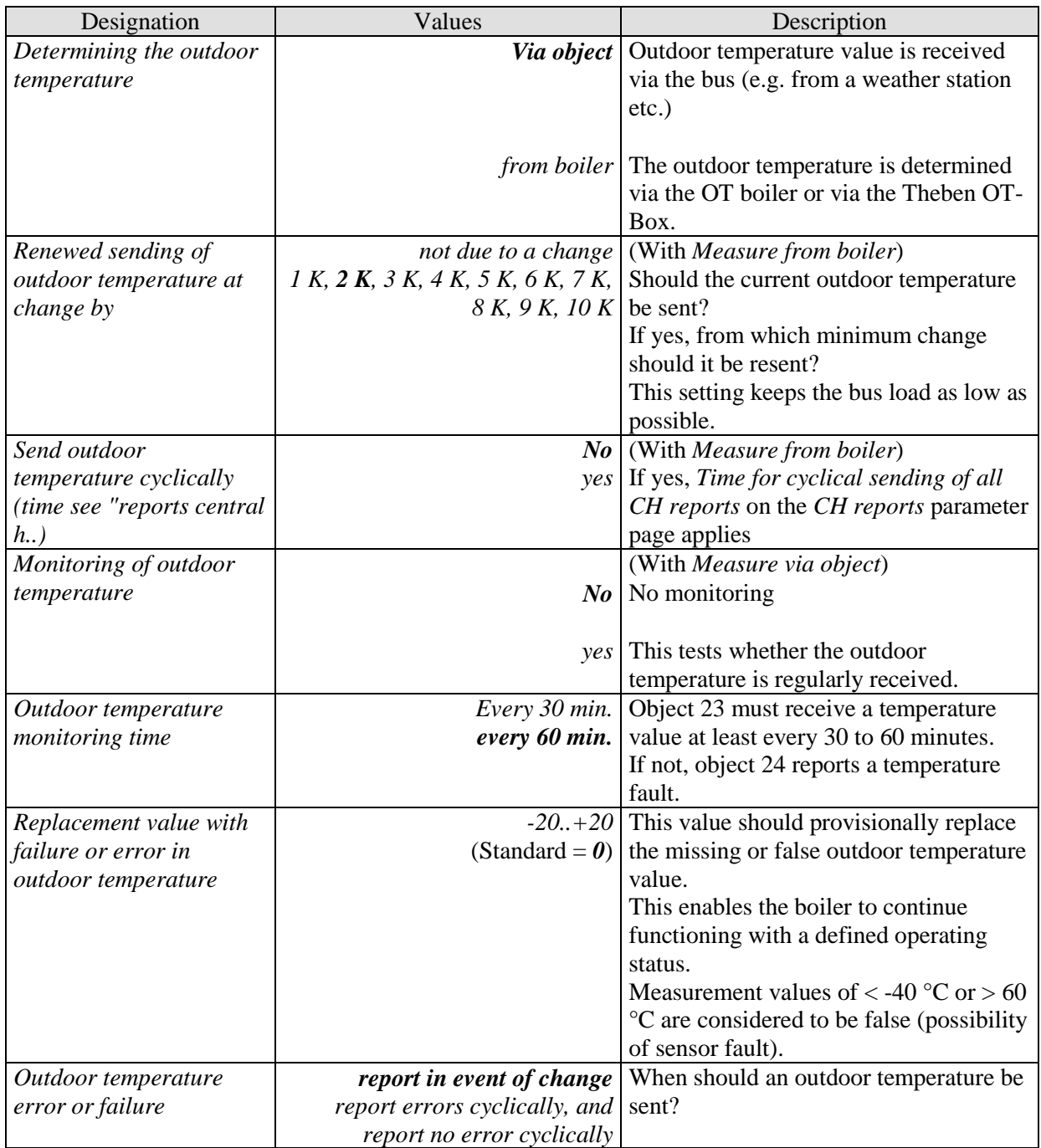

## <span id="page-30-0"></span>**3.3.2.6 The "***Domestic hot water***" parameter page**

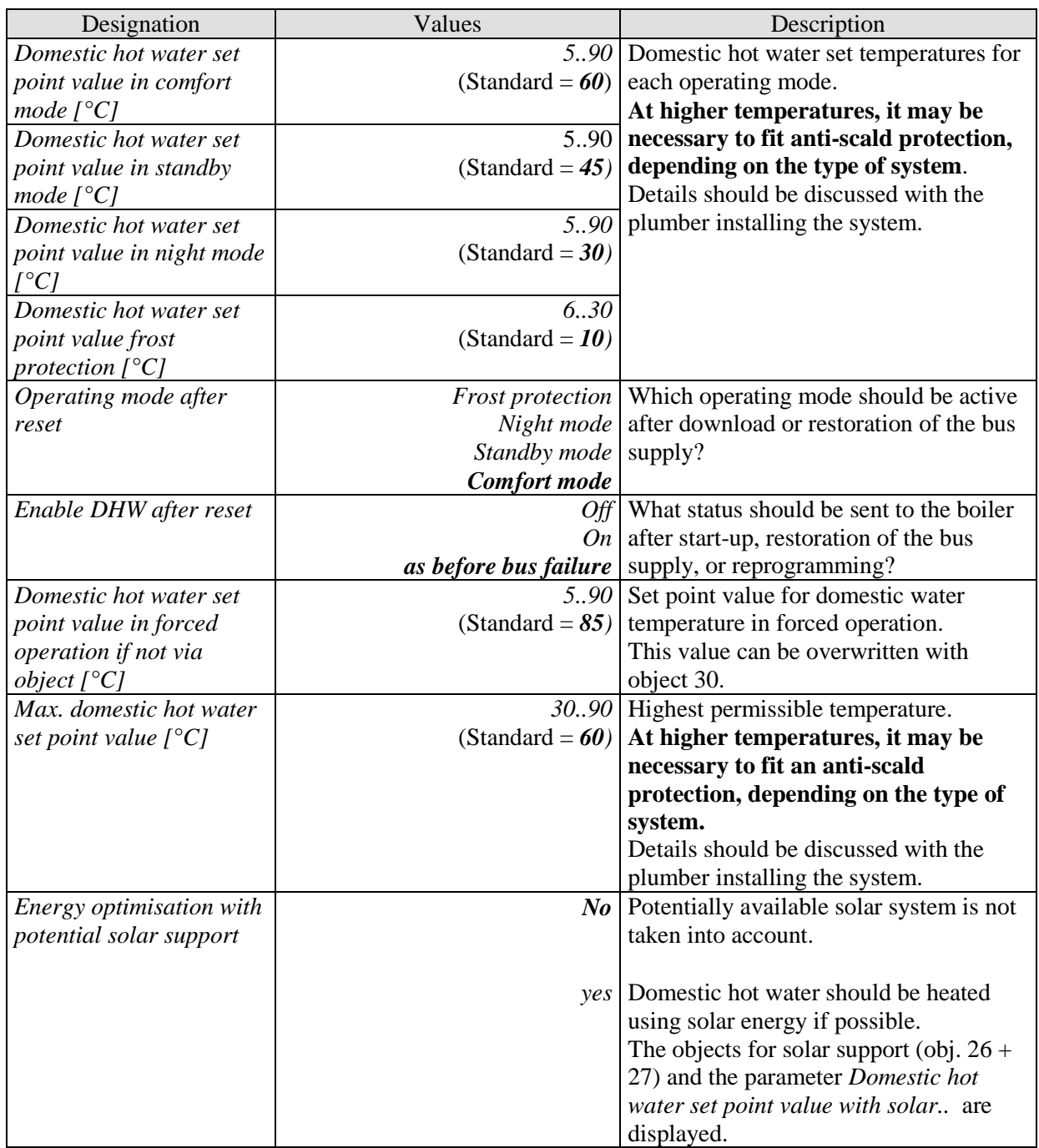

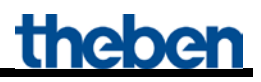

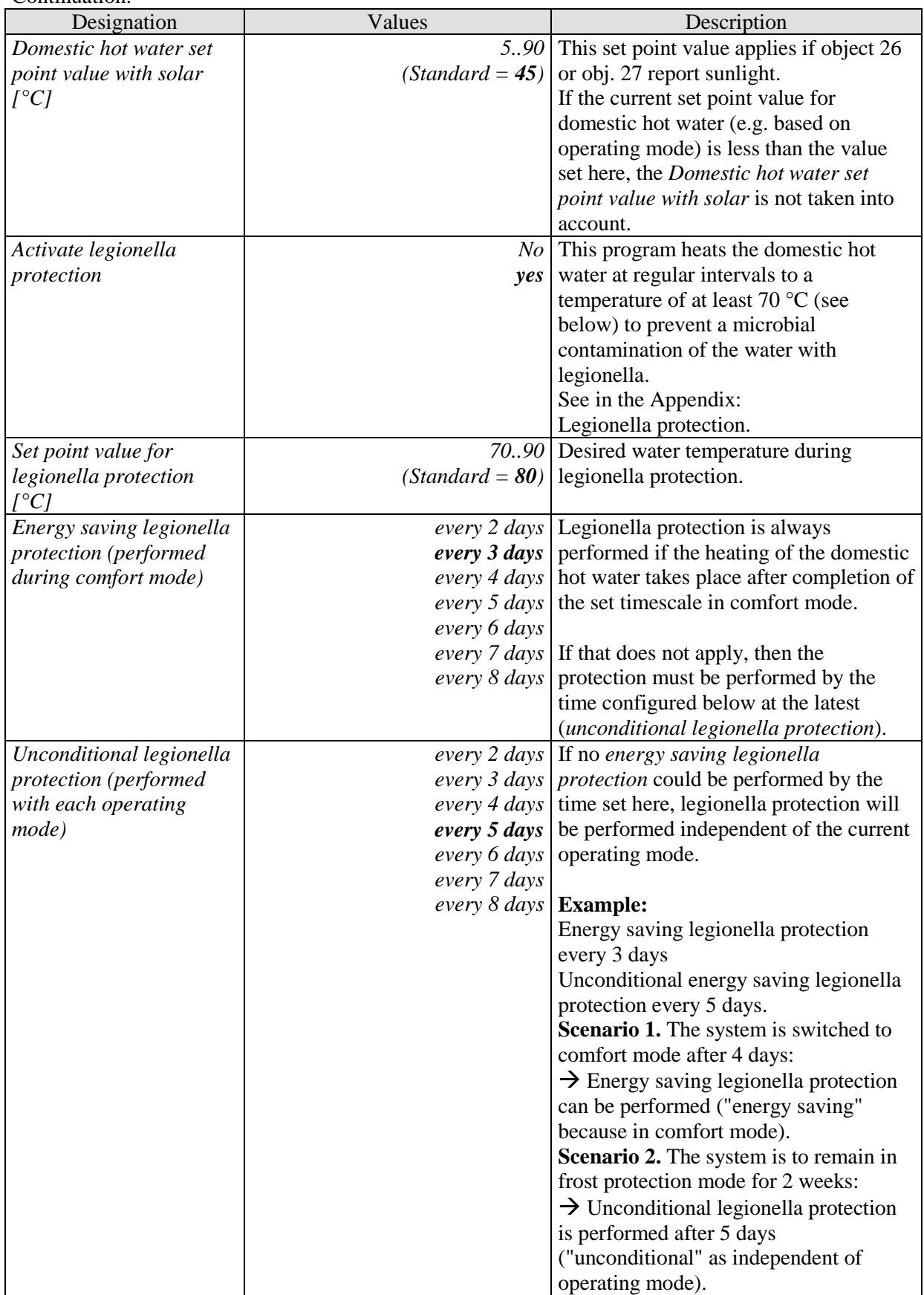

## <span id="page-32-0"></span>**3.3.2.7 The "***Reports from DHW***" parameter page**

This is for setting how the "Domestic Hot Water" feedback from the boiler is to be sent to the bus.

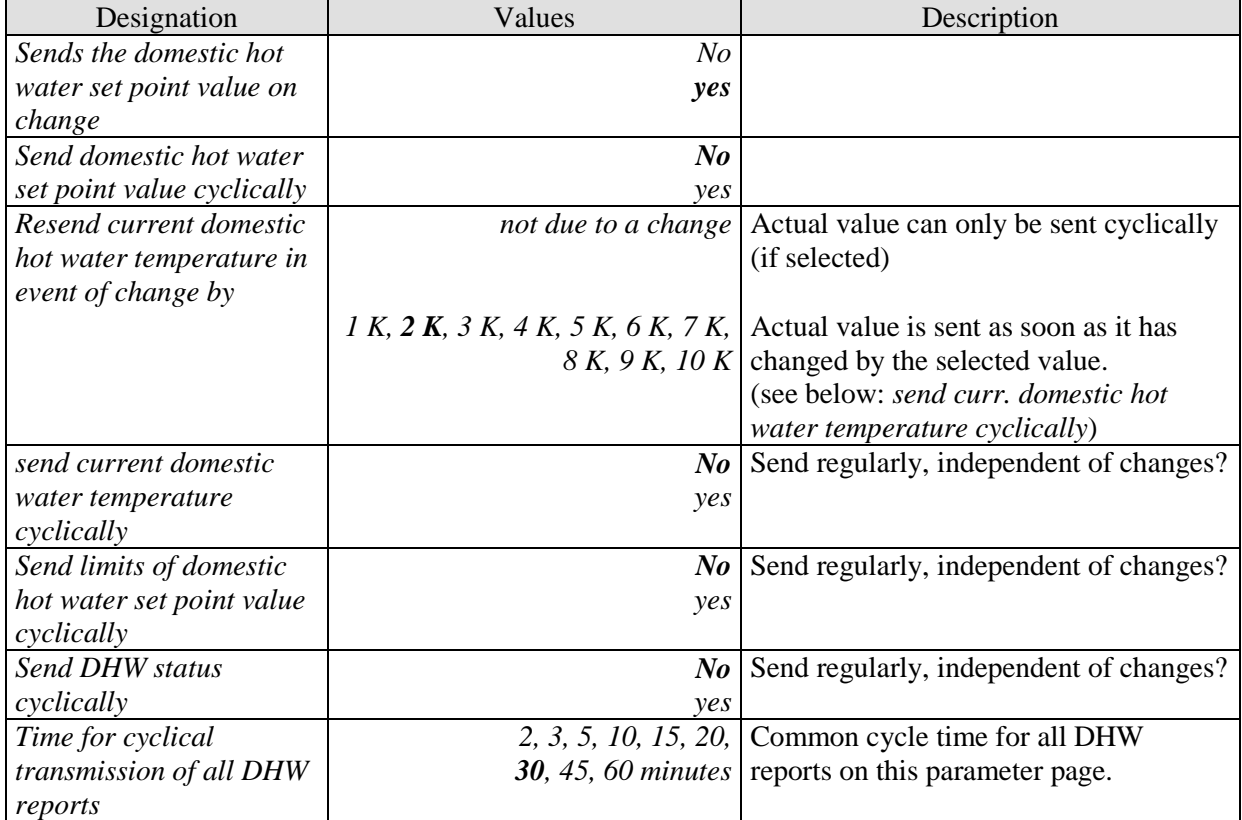

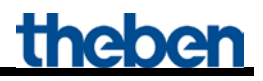

### <span id="page-33-0"></span>**3.3.2.8** The ,,TSP Parameter" parameter page

This parameter page is available if the device is used with a Theben OT-Box. Here you can make the basic settings of the system using the so-called **T**ransparent **S**lave **P**arameters. See in the Appendix: Controlling a Theben OT-Box.

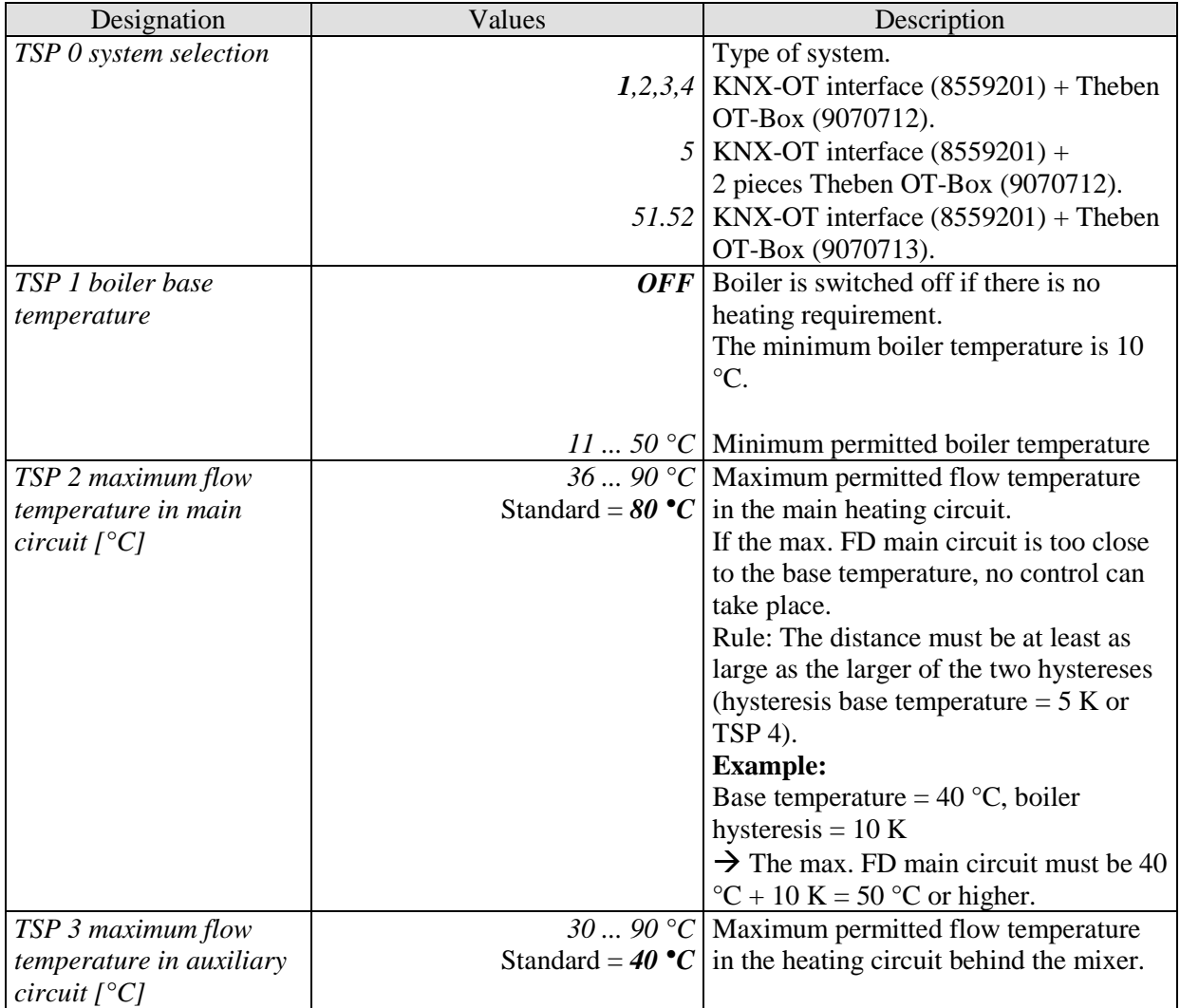

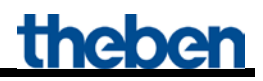

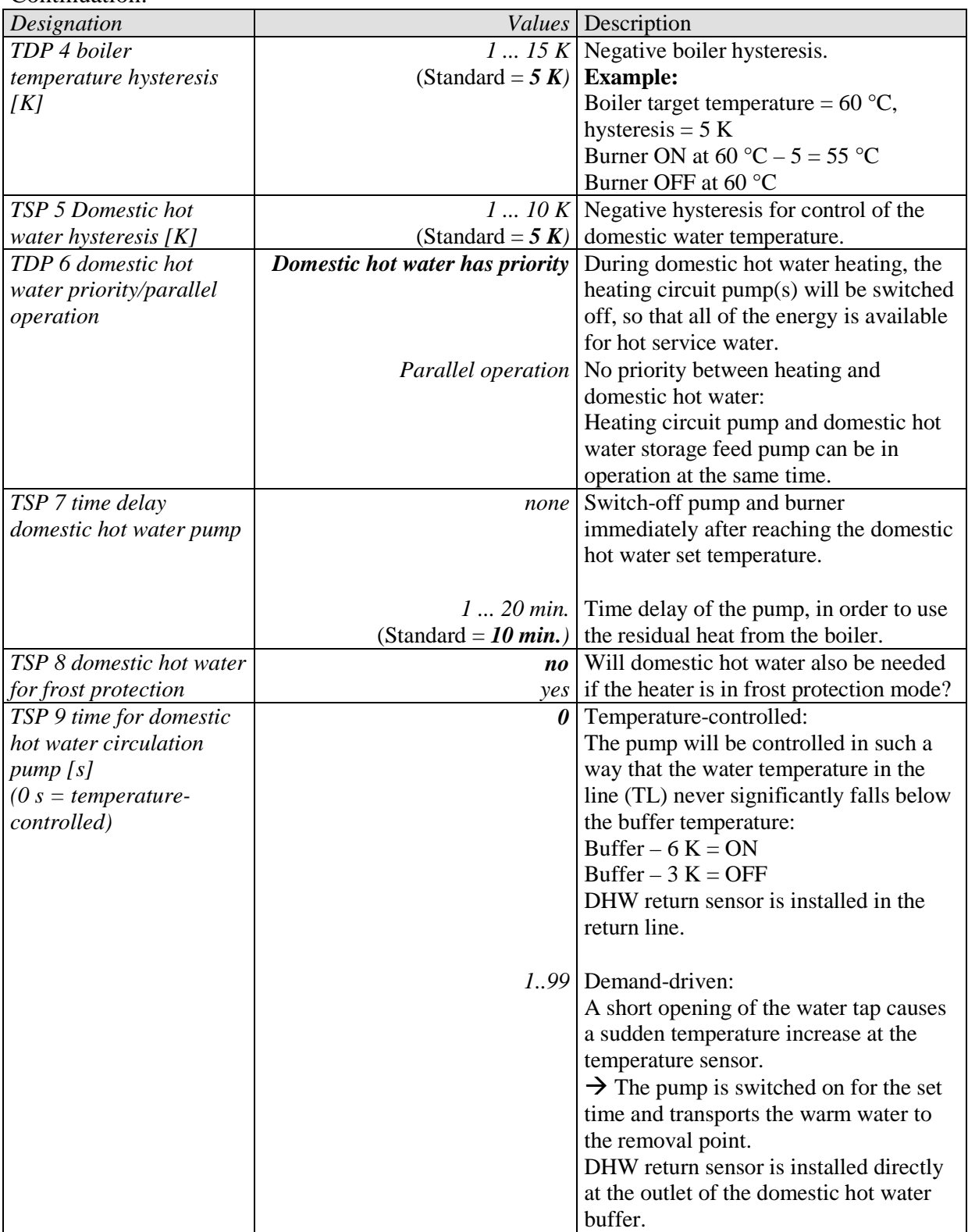

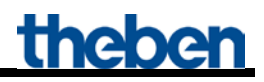

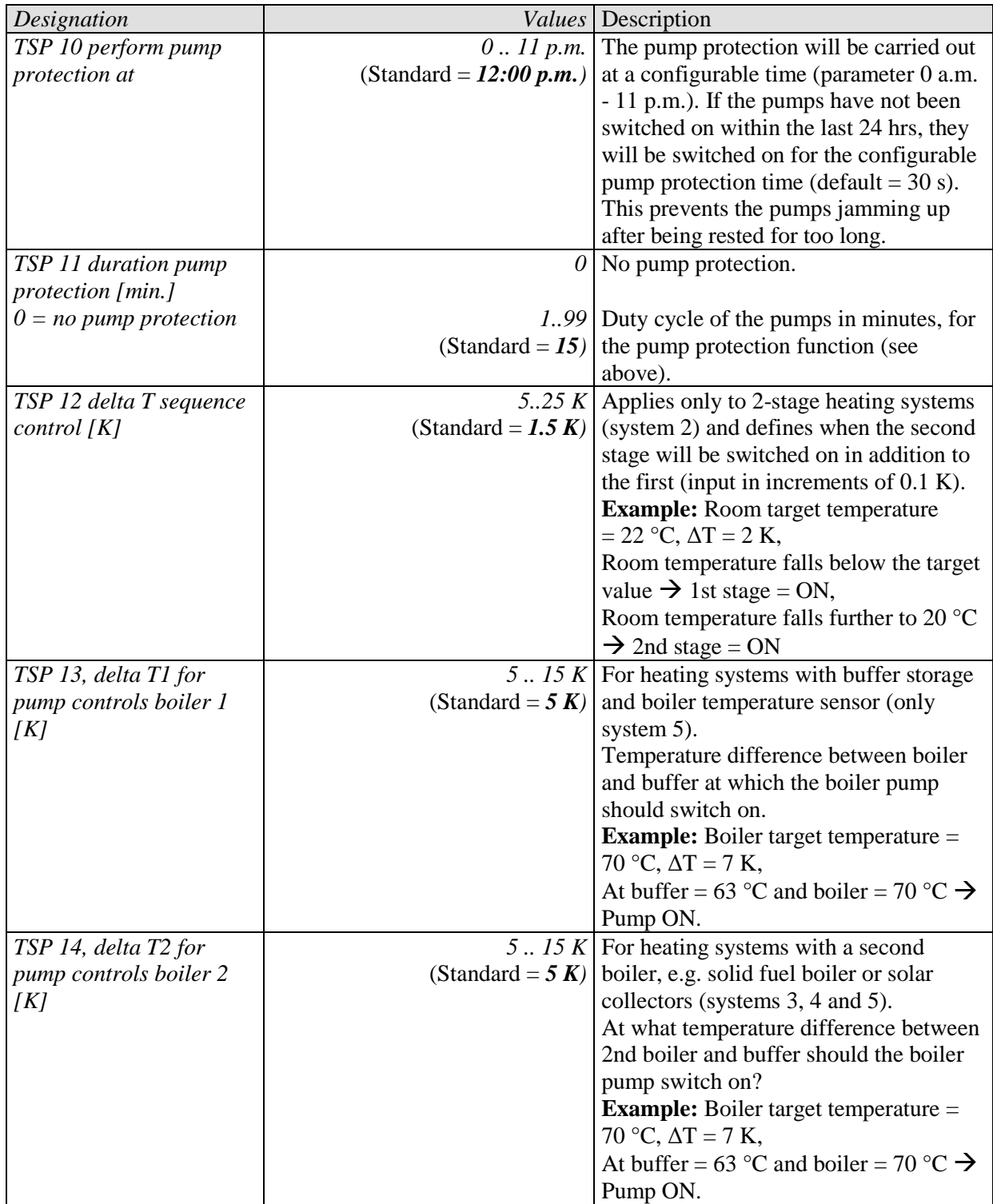

# <span id="page-36-0"></span>**4 Typical applications**

These typical applications are designed to aid planning and are not to be considered an exhaustive list. It can be extended and updated as required.

### <span id="page-36-1"></span>*4.1 Application: Heating 10 zones with demand-driven set point value determination.*

10 rooms need to be heated separately.

The 1st room (= Zone 1) is controlled by the VARIA RTR. A RAM 713 S takes over the room temperature regulation for the other zones.

The actuating values for the control of the heating element actuator drives are sent to 3 HMG 4 heating  $actuators + 2x$  HME 4.

The individual actuating values also go to objects 3..12 of the KNX-OT Gateway for determining the maximum actuating value of all zones.

The flow set temperature is determined by the KNX-OT Gateway based on the current actuating values in all 10 rooms.

The KNX-OT Gateway controls the boiler via the OpenTherm bus.

The VARIA display shows the current flow temperature and the flame status (burner on/off).

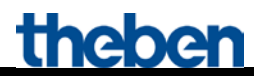

### <span id="page-37-0"></span>**4.1.1 Devices:**

- KNX-OT Gateway (Order No. 8559200)
- VARIA 824 / 826 (Order No. 8249200/8269200)
- 9x RAM 713 S (Order No. 7139201)
- HMG 4 (Order No. 4900210)
- 2x HME 4 (Order No. 4900211)

### <span id="page-37-1"></span>**4.1.2 Overview**

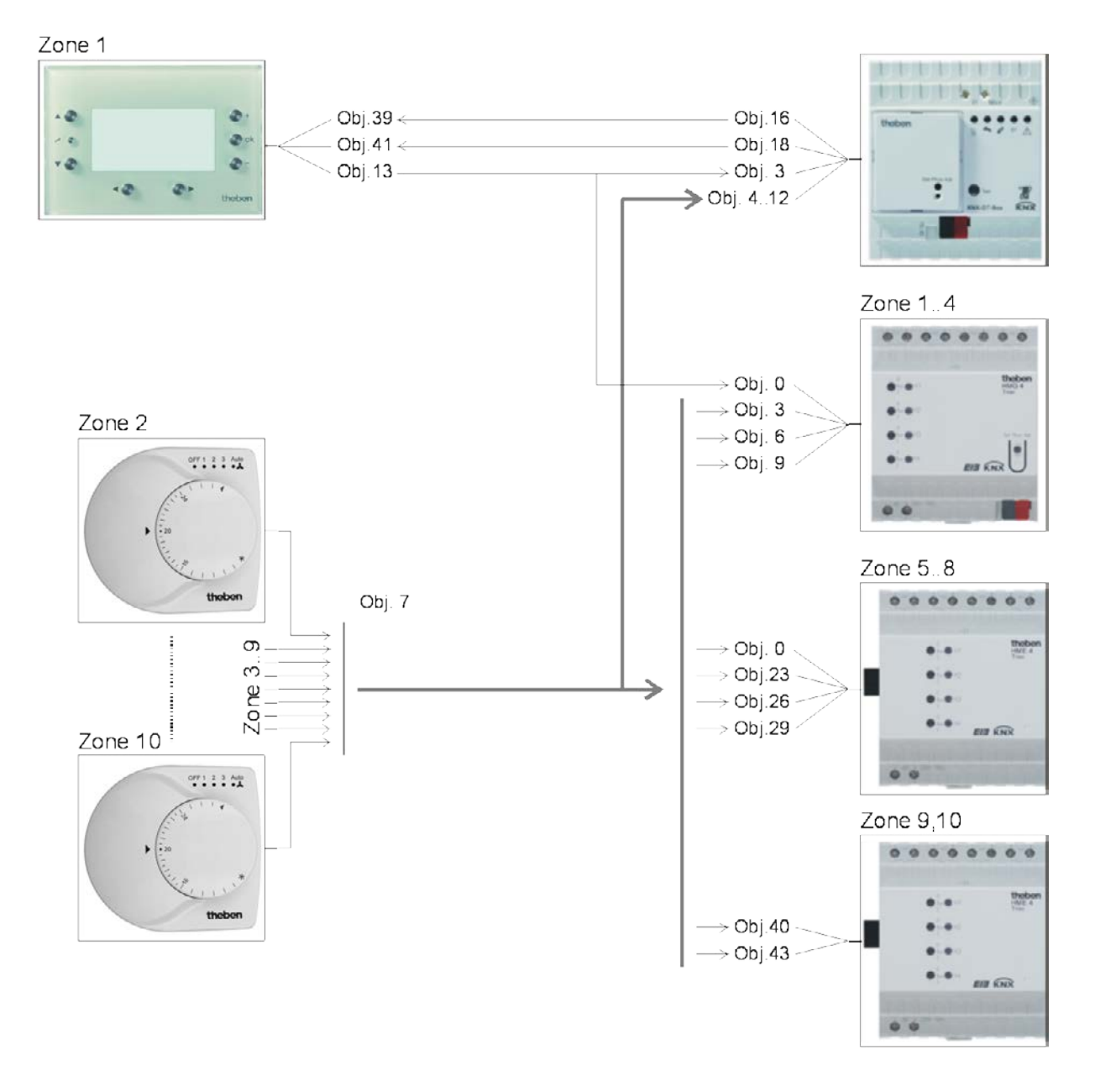

#### **Figure 1**

## <span id="page-38-0"></span>**4.1.3 Objects and links**

#### **Table 15: Feedback from boiler and max. actuating value zone 1**

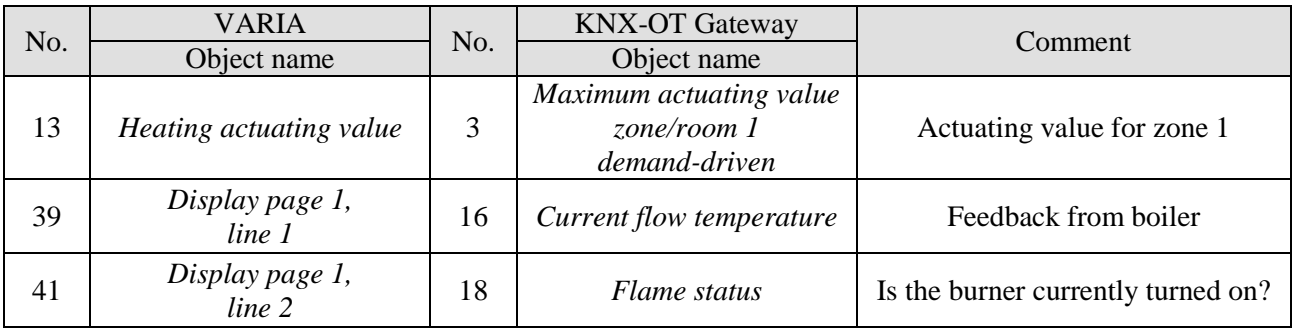

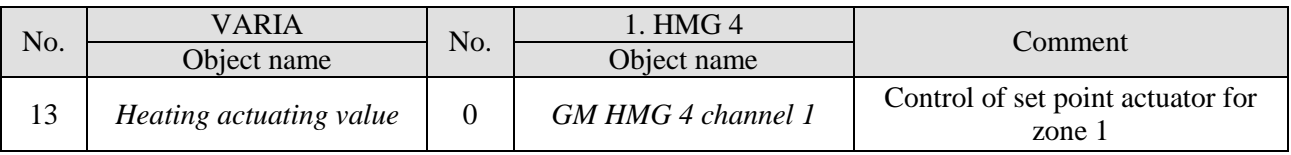

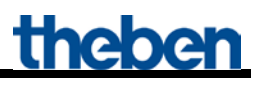

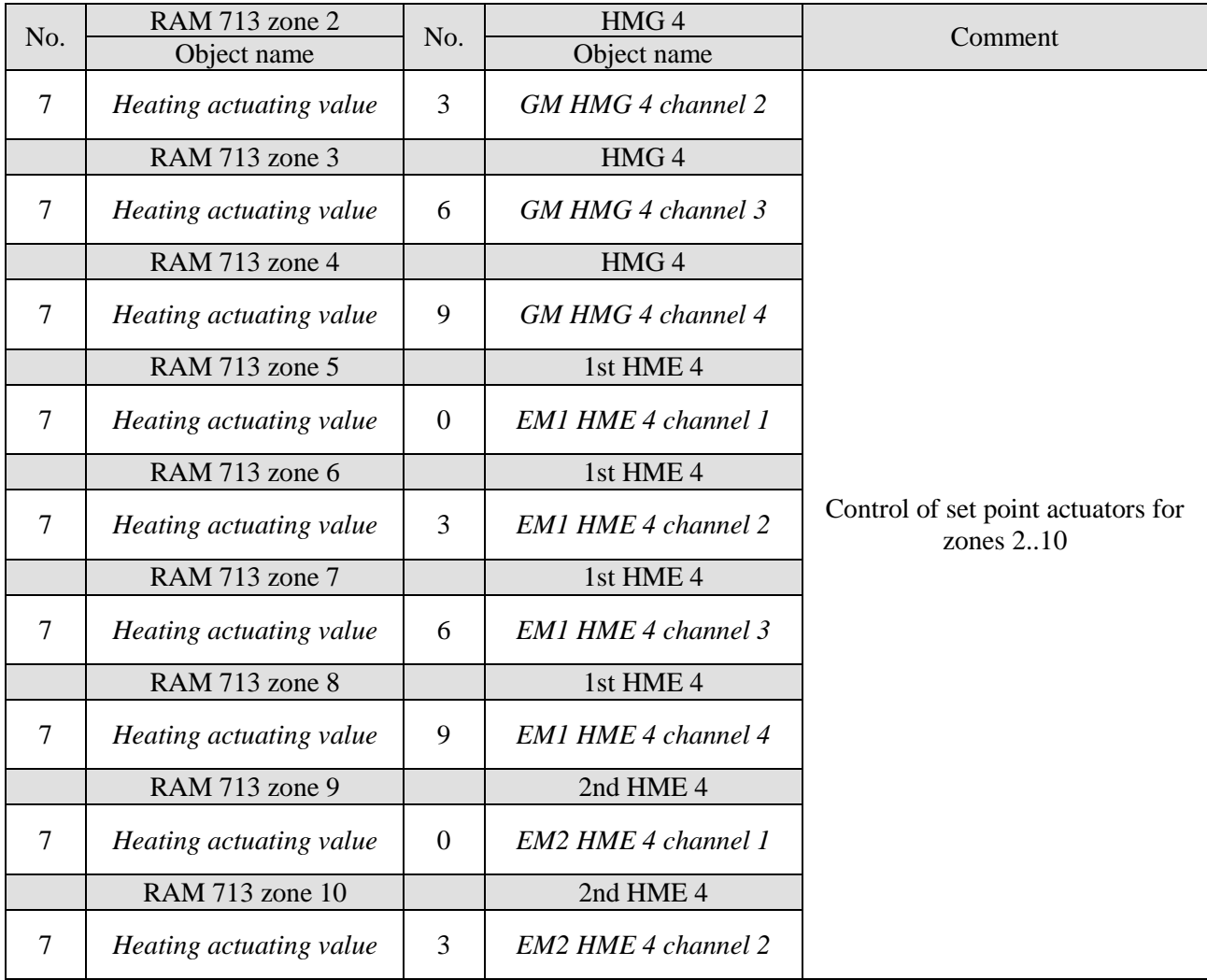

#### **Table 17: Actuating values for the heating actuator**

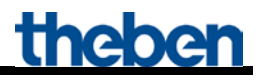

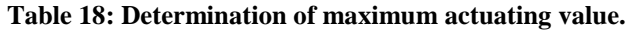

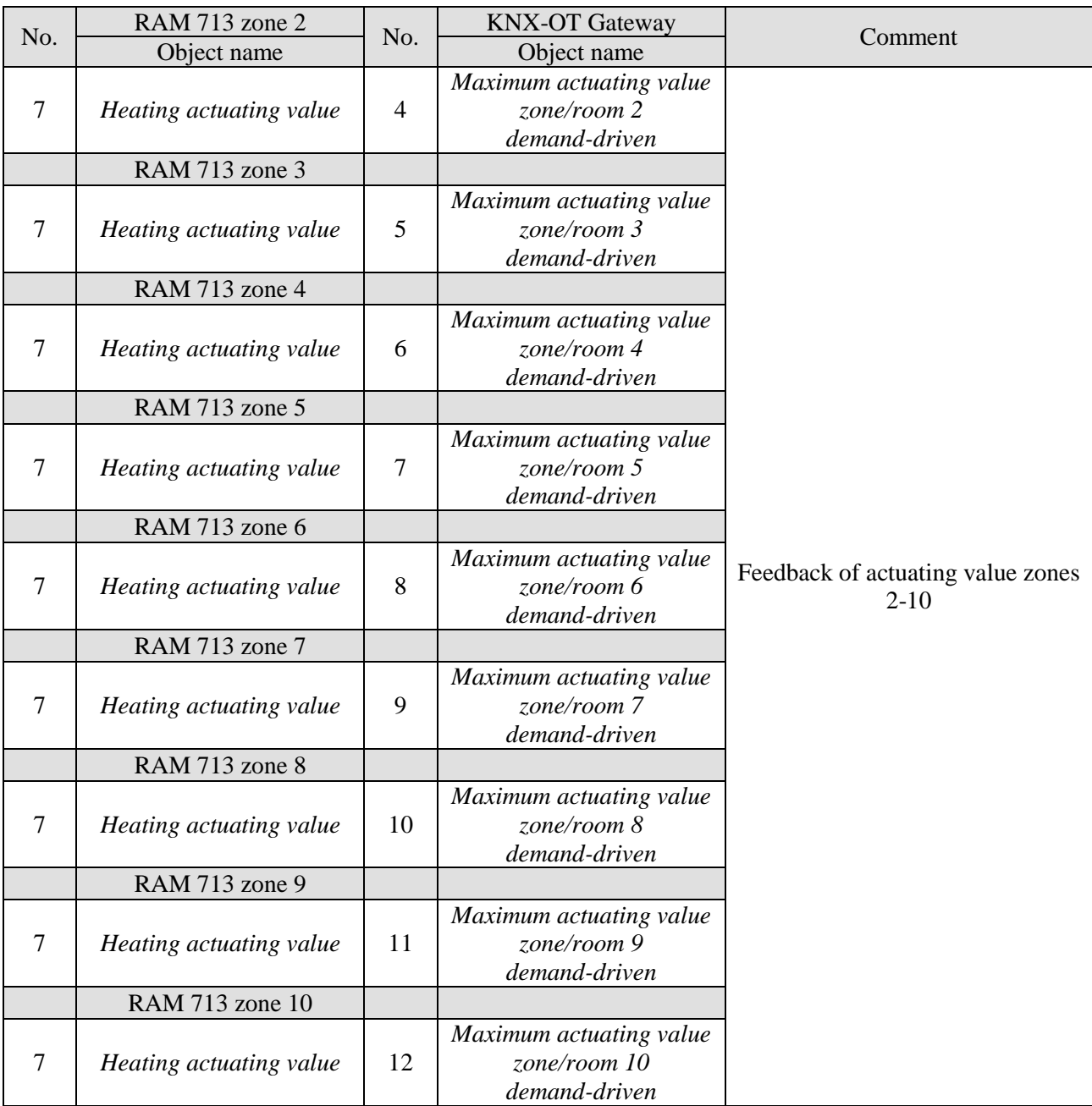

## <span id="page-41-0"></span>**4.1.4 Important parameter settings**

Standard or customer-defined parameter settings apply for unlisted parameters.

#### **Table 19: KNX-OT Gateway**

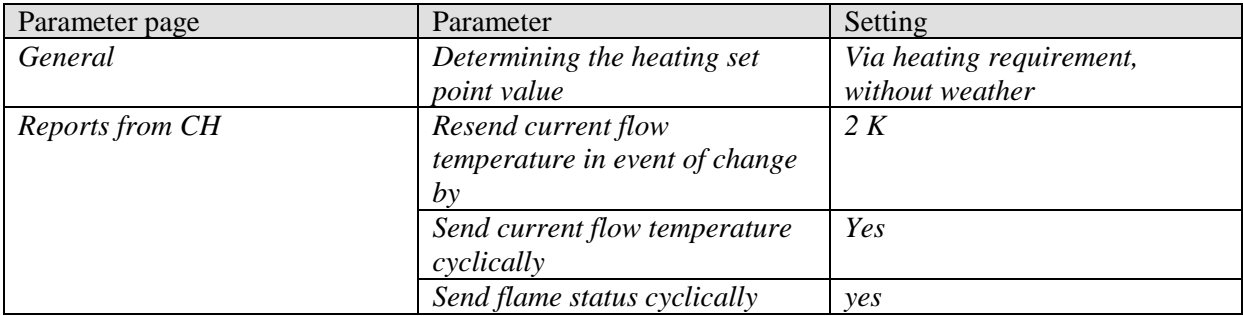

#### **Table 20: VARIA**

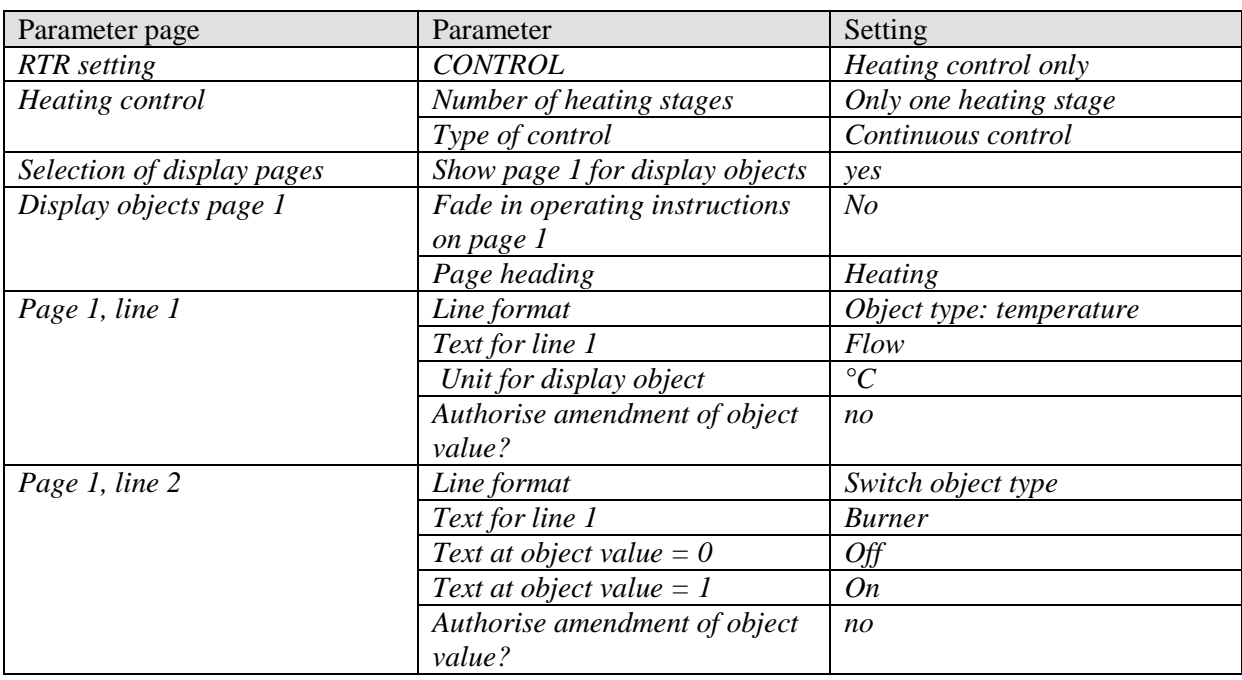

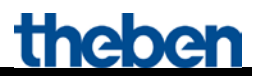

#### **Table 21: HMG / HME 4 (zones 1..10)**

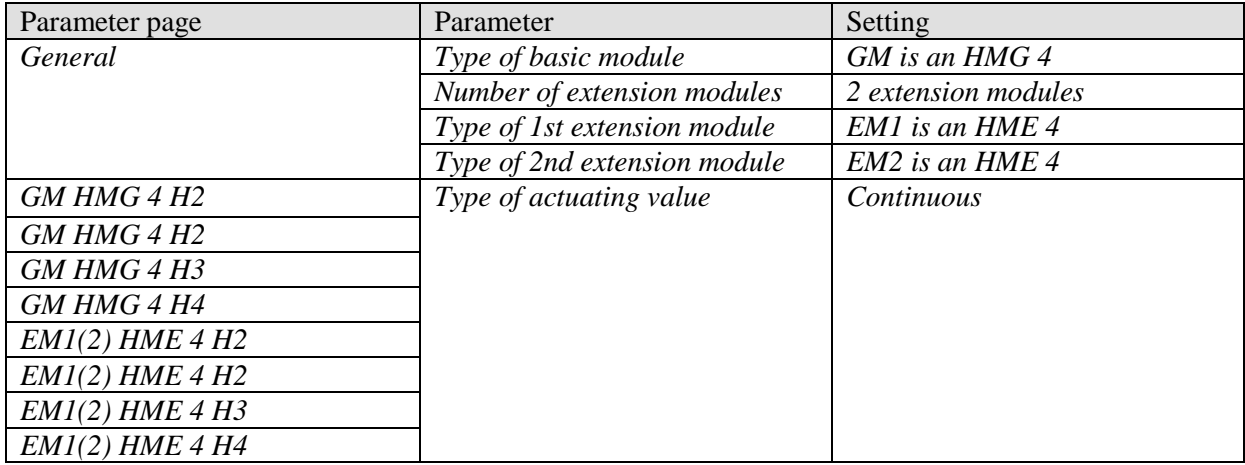

#### **Table 22: RAM 713 S (zones 2..10)**

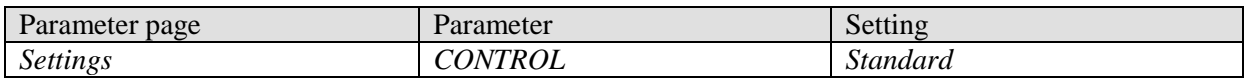

### <span id="page-43-0"></span>*4.2 Application: Determination of set point value demand-driven and weather-controlled*

The flow set temperature is determined by the KNX-OT Gateway based on the current outdoor temperature. This is received from the boiler via the OpenTherm bus and shown on the Varia display.

In this example, individual channels are combined for determining the maximum actuating value in groups of 4 (number of channels in heating actuator). Each group of 4 rooms forms its own zone.

Instead of the individual actuating values (see previous application), the maximum actuating value determined from each heating actuator is sent to the KNX-OT Gateway. Each actuator thus represents one zone and allows taking into account up to 40 channels/rooms to determine the maximum actuating value.

The heating actuators HMT 6 and HMT 12 (4900273 / 4900274) allow 6 or 12 channels to be combined per zone.

**This means the maximum actuating value can be captured from up to 120 rooms (= 12 channels. 10 zones)**.

#### **Devices:**

- KNX-OT Gateway / KNX-OT Gateway S (Order No. 8559200 / 201)
- VARIA 824 / 826 (Order No. 8249200/8269200)
- 9x RAM 713 S (Order No. 7139201)
- HMG 4 (Order No. 4900210)
- 2x HME 4 (Order No. 4900211)

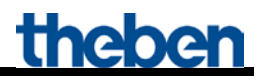

### <span id="page-44-0"></span>**4.2.1 Overview**

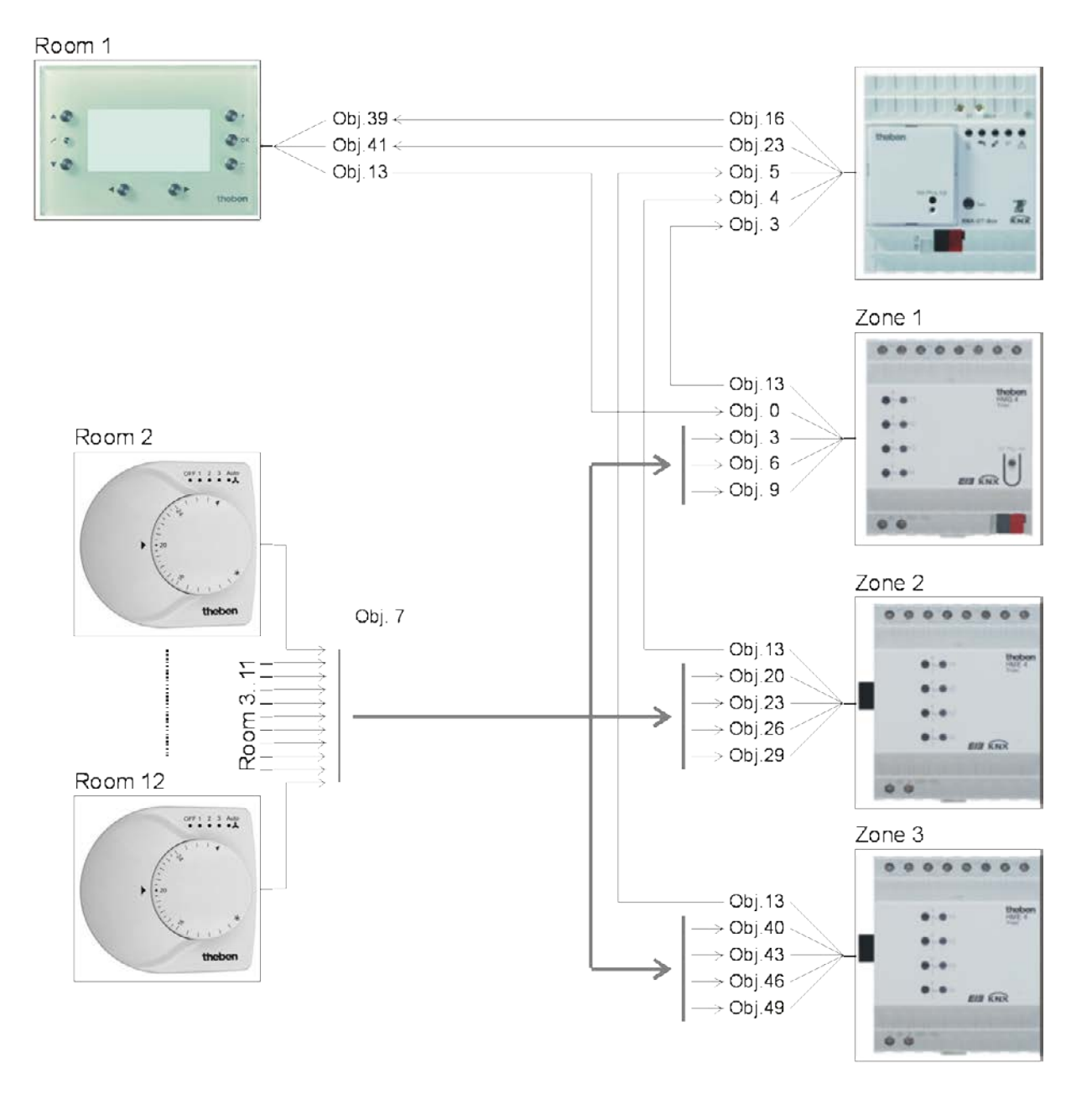

## <span id="page-45-0"></span>**4.2.2 Objects and links**

#### **Table 23: Feedback from boiler**

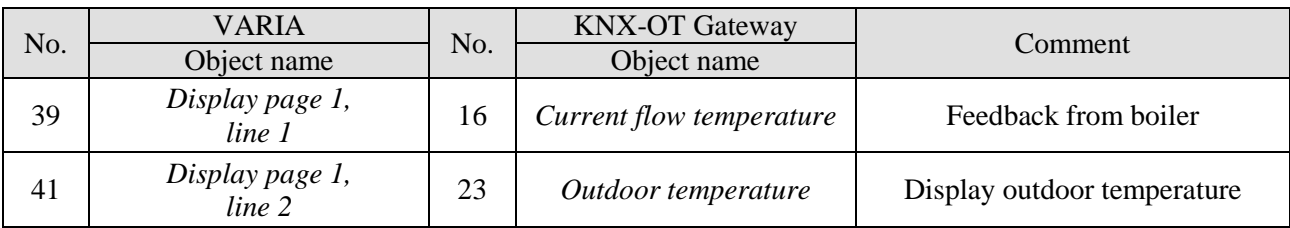

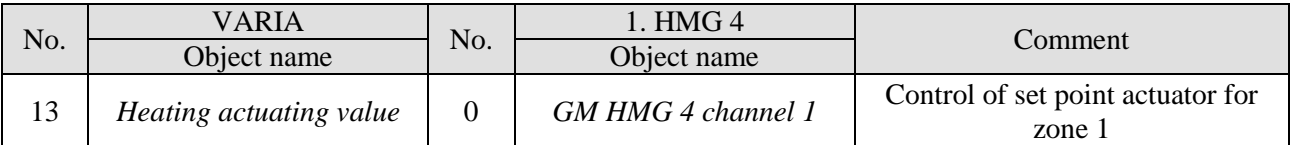

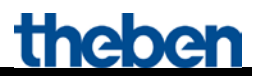

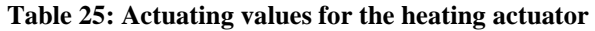

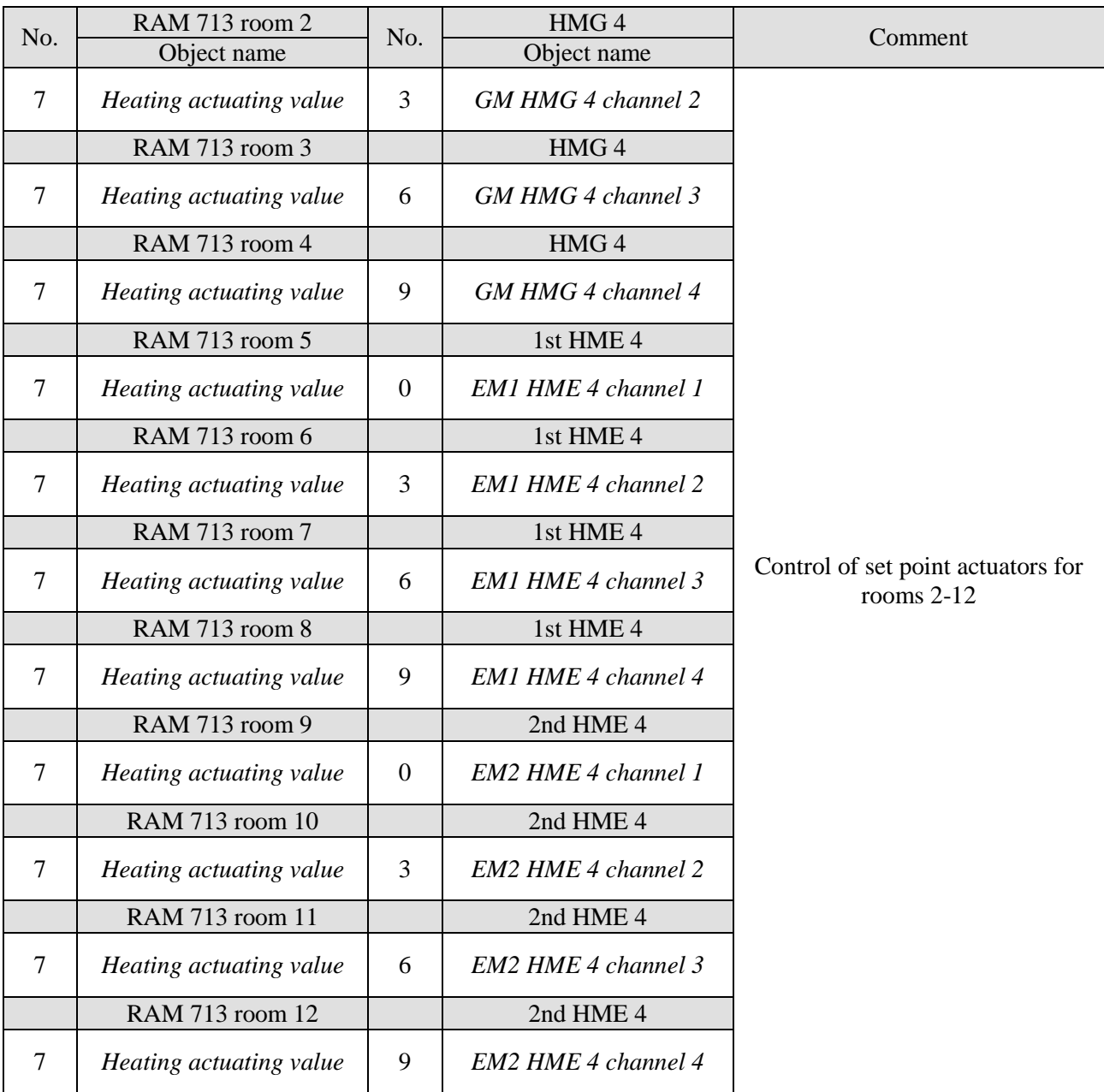

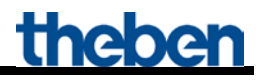

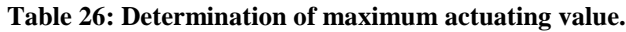

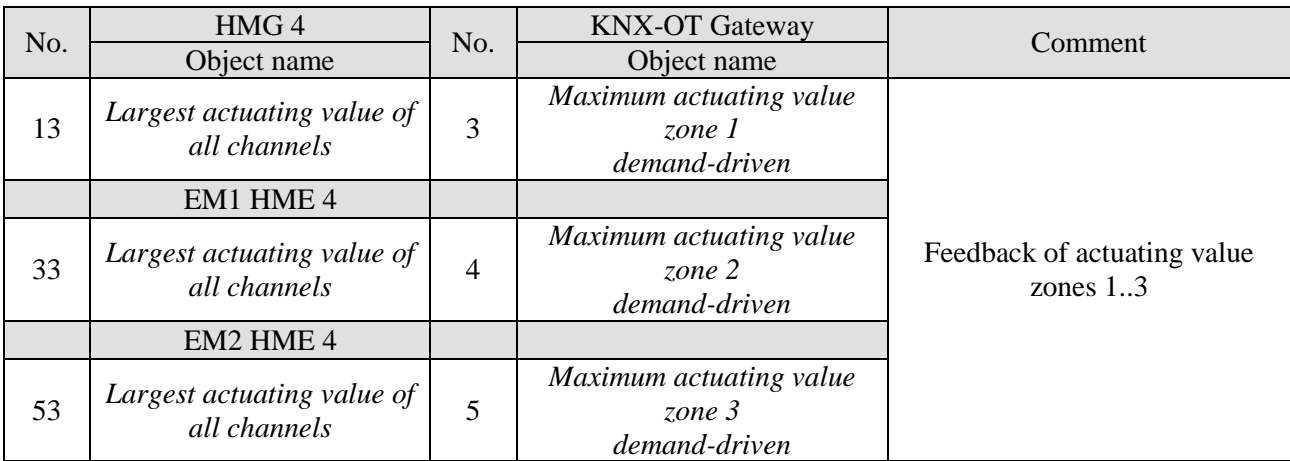

## <span id="page-48-0"></span>**4.2.3 Important parameter settings**

Standard or customer-defined parameter settings apply for unlisted parameters.

#### **Table 27: KNX-OT Gateway**

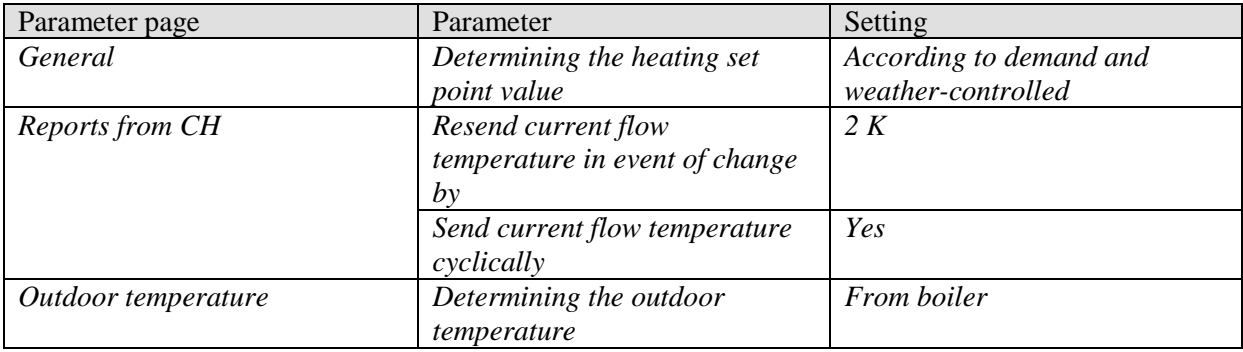

#### **Table 28: VARIA**

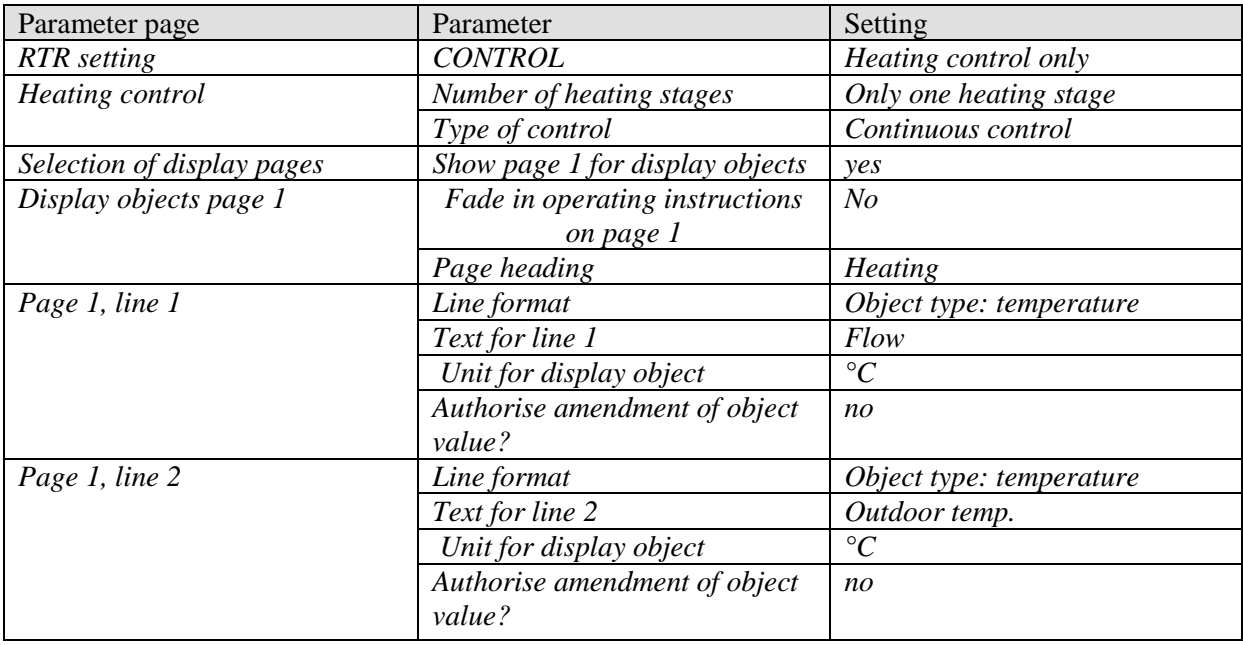

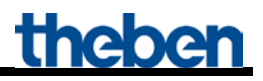

#### **Table 29: HMG / HME 4 (zones 1..10)**

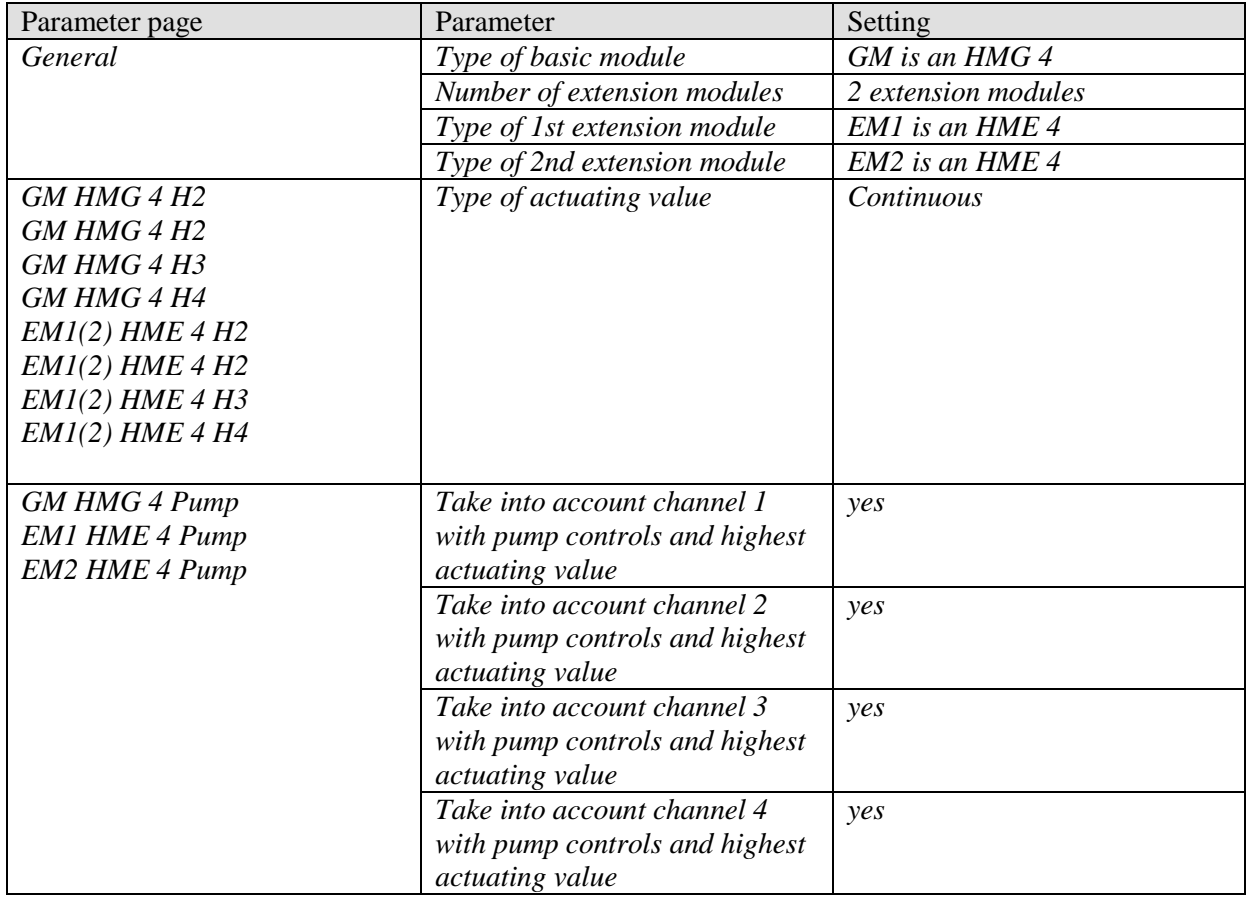

#### **Table 30: RAM 713 S (room 2..10)**

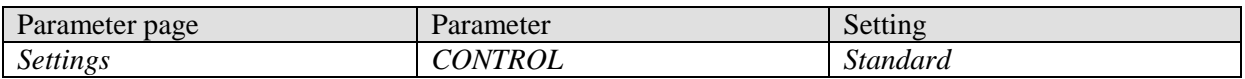

## <span id="page-50-0"></span>*4.3 Application: Determining set point value according to demand with heating actuators and Cheops drive actuators*

The use of Cheops drive actuators allows **any number** of rooms or heaters to be covered for each of the 10 zones (see zone 3).

In this example, the maximum actuating value for zones 1 and 2 is determined via the heating actuators.

The maximum actuating value for zone 3 is determined by 6 (or more) Cheops drive actuators. Cheops drive actuators compare their actuating values with each other and send them to a common address.

#### **Devices:**

- KNX-OT Gateway / KNX-OT Gateway S (Order No. 8559200 / 201)
- 14x RAM 713 S (Order No. 7139201)
- HMG 4 (Order No. 4900210)
- 1x HME 4 (Order No. 4900211)
- 6x Cheops drive (Order No. 7319201)

**theber** 

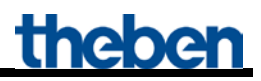

### <span id="page-51-0"></span>**4.3.1 Principle and functionality**

The actuating values are constantly compared between all Cheops actuators. Those participants with a higher actuating value than the one received may send it, those with a smaller one do not send.

In order to accelerate this process, the greater the difference between its own and the received actuating value, the greater the speed at which the actuator sends.

Thus, the actuator with the highest actuating value sends first and outperforms all others.

The actuating value comparison takes place via Object 3 (*maximum position*). For this purpose, a common group address for the maximum position for each actuator is set on Object 3.

In order to start the actuating value comparison between the participants, one (and **only one**), participant must send its value to this group address cyclically. This task is performed by one of the actuators.

On the *Security and forced operation* parameter page, the *Sending of maximum actuating value object (for boiler control)* parameter must be set to any cycle time. This actuator then regularly sends its own actuating value and the others can respond accordingly.

For all other actuators, the *Sending of maximum actuating value object (for boiler control)* parameter must remain set to the default value, i.e. *only when the own actuating value is higher*.

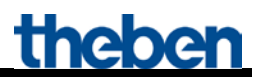

### <span id="page-52-0"></span>**4.3.2 Overview**

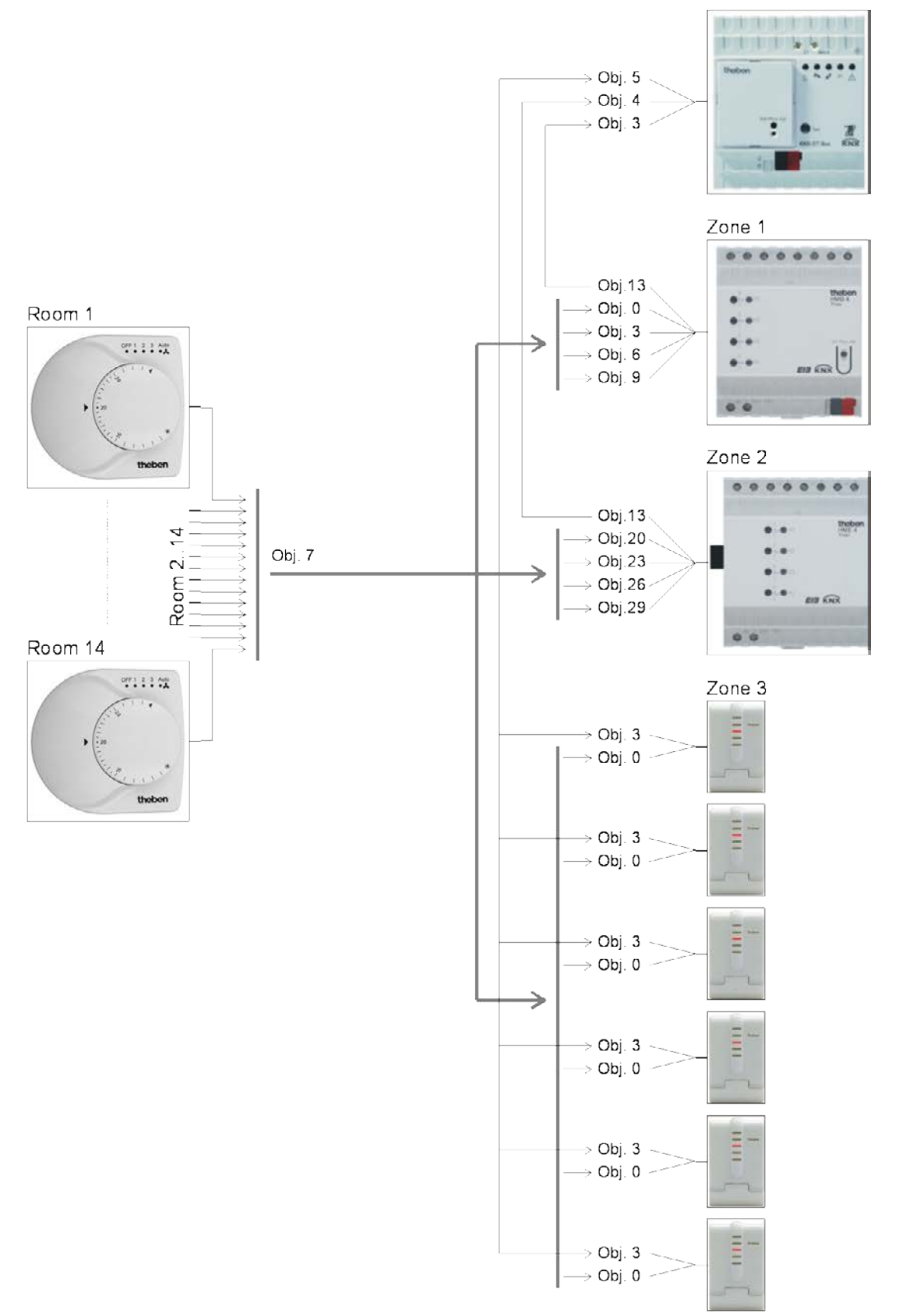

#### **Figure 2**

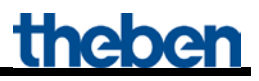

## <span id="page-53-0"></span>**4.3.3 Objects and links**

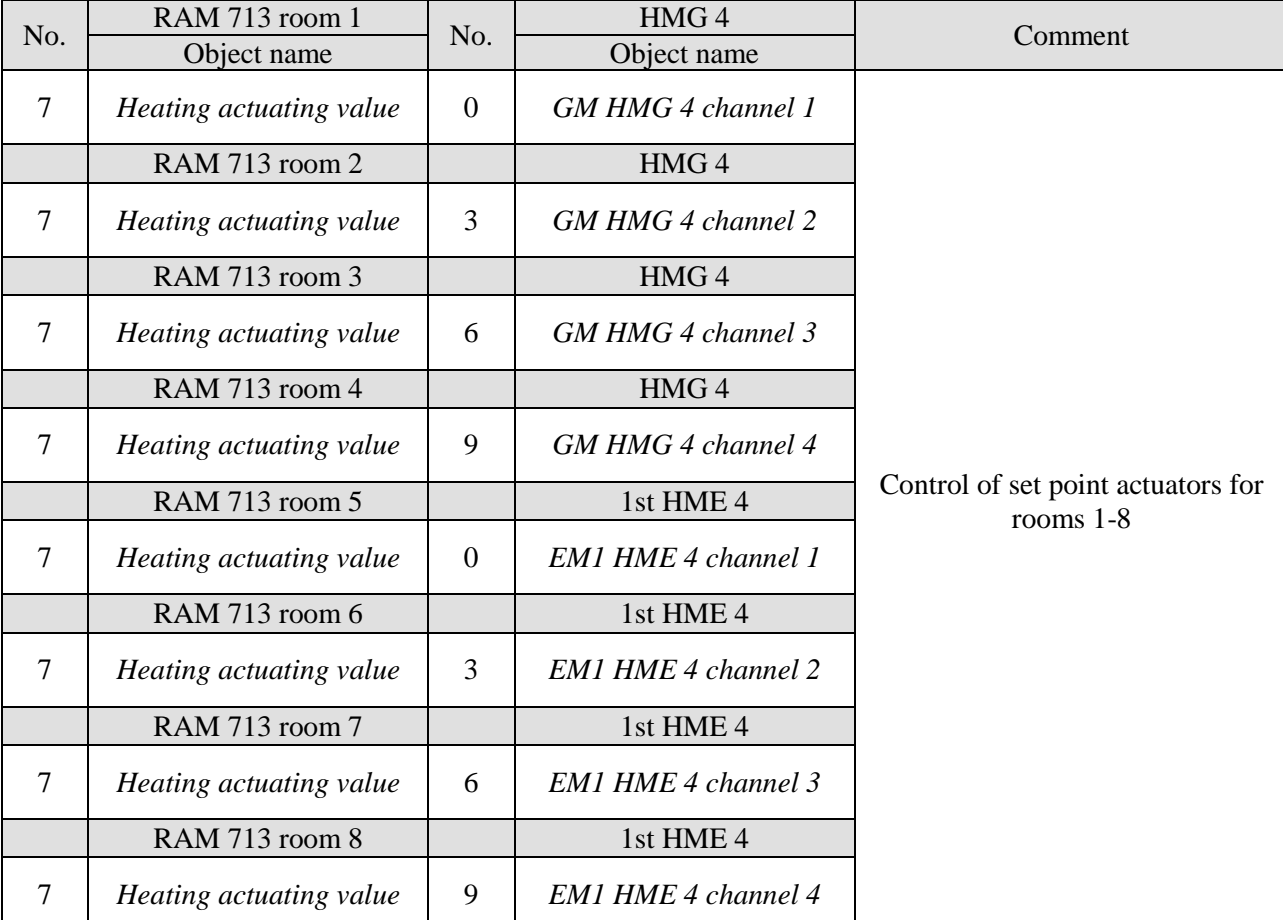

**Table** 31**: Actuating values for the heating actuator** 

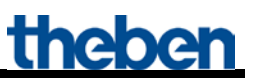

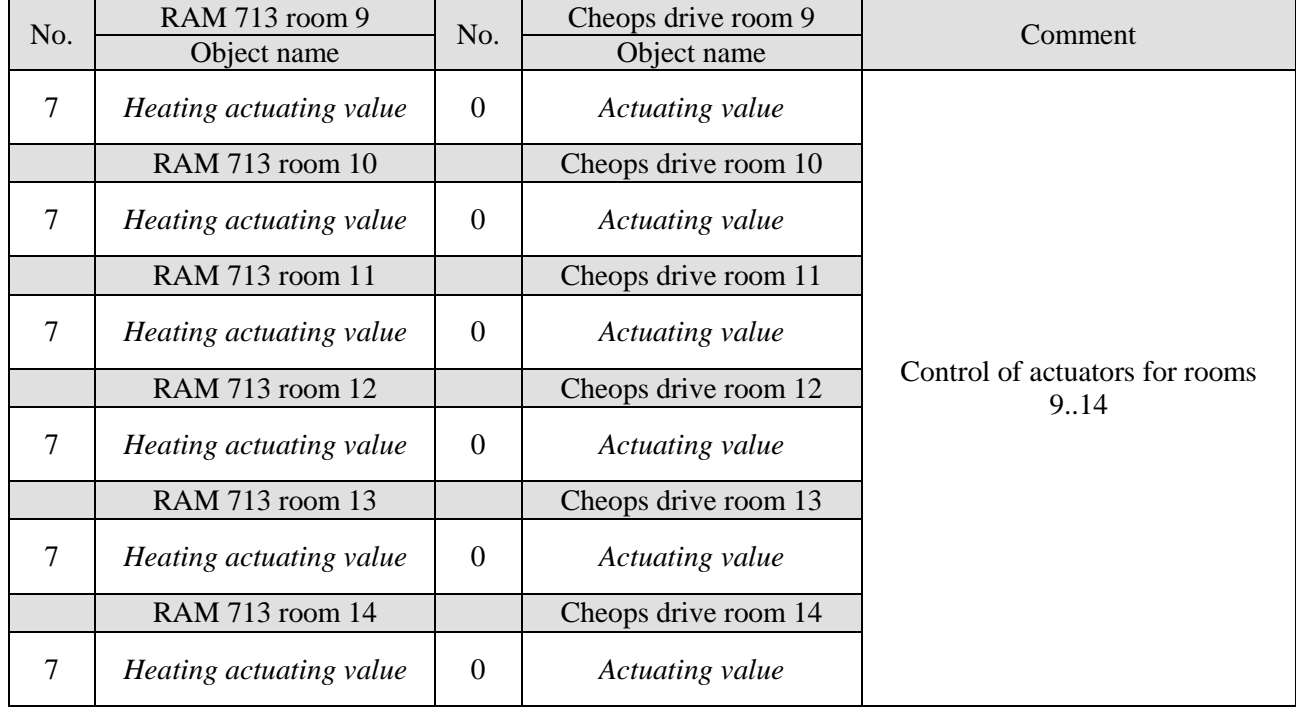

**Table 32: Actuating values for the Cheops drive actuators zone 3**

#### **Table 33: Determination of maximum actuating value.**

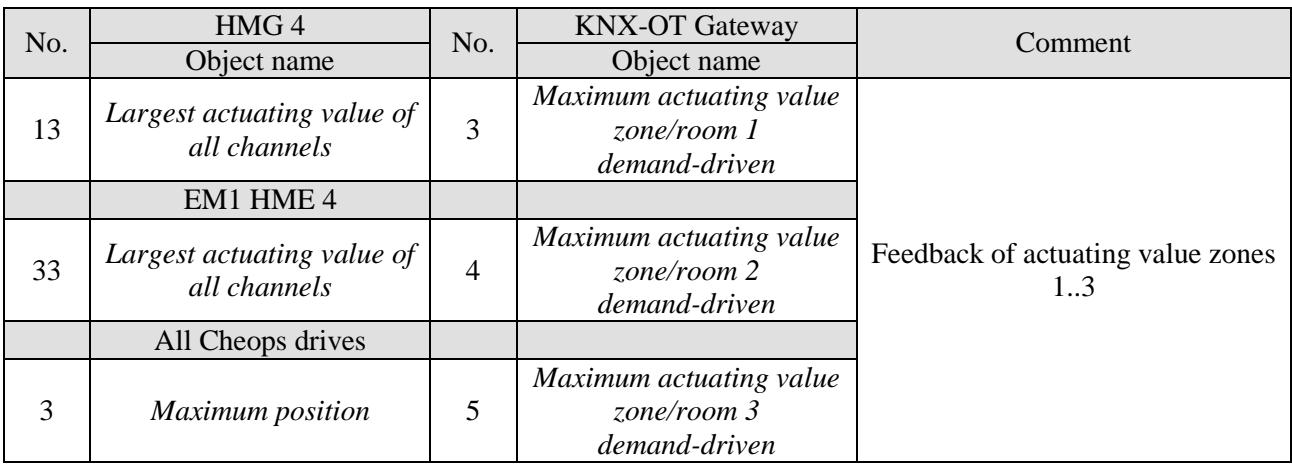

### <span id="page-55-0"></span>**4.3.4 Important parameter settings**

Standard or customer-defined parameter settings apply for unlisted parameters.

#### **Table 34: KNX-OT Gateway**

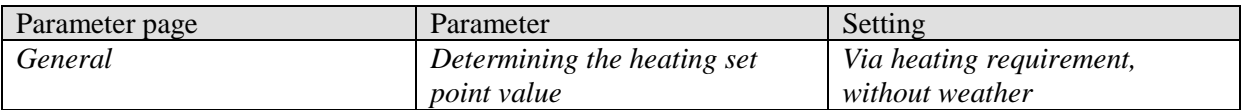

#### **Table 35: HMG / HME 4 (zones 1..10)**

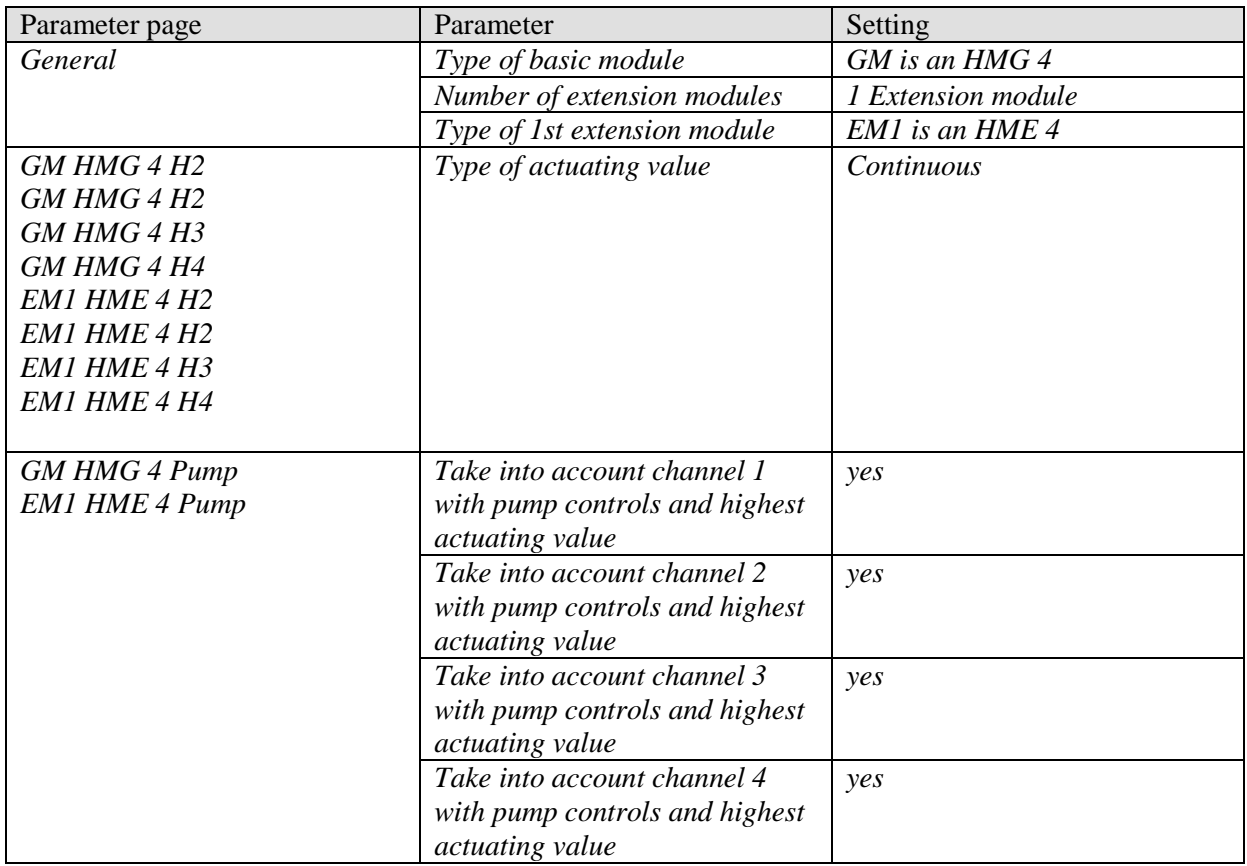

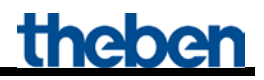

#### **Table 36: RAM 713 S (room 1..14)**

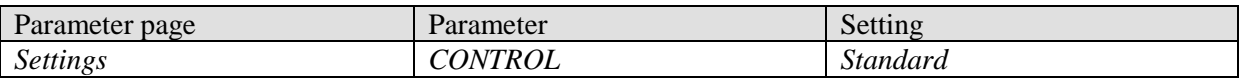

#### **Table 37: Cheops drive (room 9)**

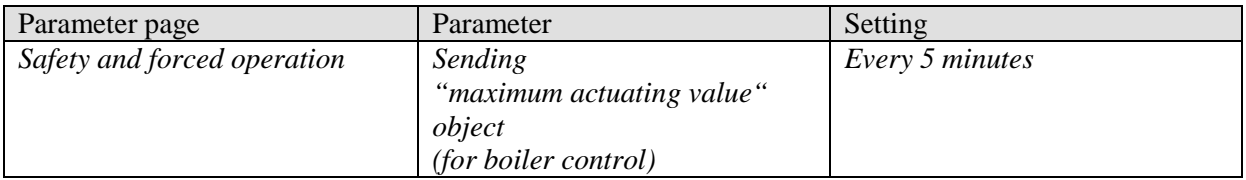

#### **Table 38: Cheops drive (room 10..14)**

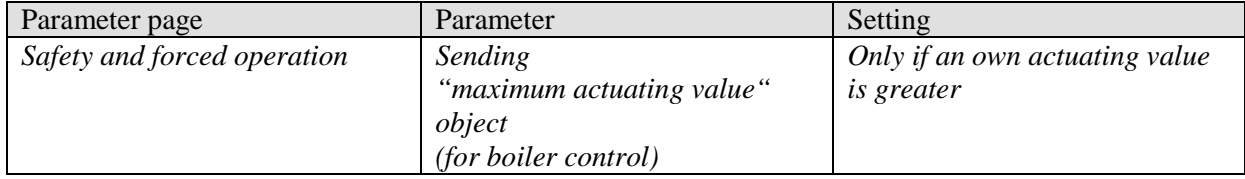

# <span id="page-57-0"></span>**5 Appendix**

## <span id="page-57-1"></span>*5.1 Control of a Theben OT-Box*

The combination of the KNX-OT interface with a Theben OT-Box (Order No. 9070712) allows controlling any conventional boiler<sup>1</sup> via the KNX bus.

Further information on the configuration of the Theben OT-Box, you can find in the product information booklet of the RAMSES 856 top2 OT at: [http://www.theben.de/var/theben/storage/ilcatalogue/files/pdf/Produktinformationen\\_RAMSES\\_856\\_t](http://www.theben.de/var/theben/storage/ilcatalogue/files/pdf/Produktinformationen_RAMSES_856_top2_OT_de.PDF) [op2\\_OT\\_de.PDF](http://www.theben.de/var/theben/storage/ilcatalogue/files/pdf/Produktinformationen_RAMSES_856_top2_OT_de.PDF)

**IMPORTANT:** Due to the KNX-OT interface, the RAMSES 850 top2 is no longer required (see Figure).

The Theben OT-Box is only controlled by the KNX-OT interface in combination with the KNX room temperature controller (here VARIA 826 S).

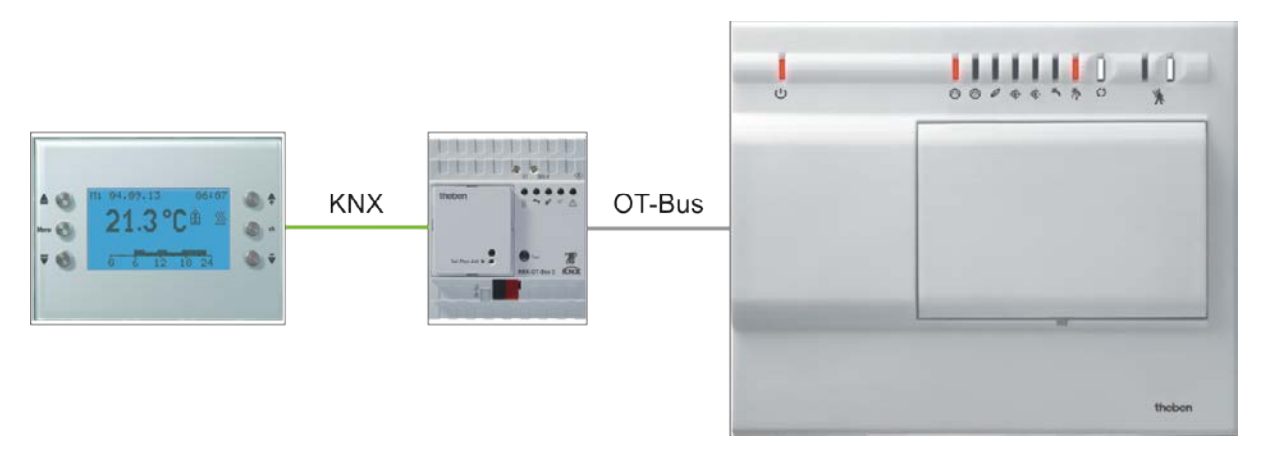

**Figure 3**

<sup>1</sup>Standard boiler without OpenTherm connection.

## <span id="page-58-0"></span>*5.2 Laying readiness heating/screed drying program*

- The device supports laying readiness heating in accordance with DIN EN 1264-4.
- The laying readiness heating function is factory-set and activated after start-up (LED 1 flashes).
- The function can be deactivated via the ETS (laving readiness heating parameter) or reactivated.
- The function can be interrupted until start-up by withdrawal of the KNX bus module.

Laying readiness heating is the preparation for laying floor coverings and serves to dry the screed to enable fast laying of floor\*.

#### Time Temperature Temperature Flashing frequency of LED 1st day Flow temperature 25 °C  $\Omega$ ON  $\pm$  t(s) 2nd day Flow temperature 35 °C  $\cap$ F ON  $\frac{1}{2}$   $\frac{1}{3}$   $\frac{1}{4}$  t(s) 3rd day Flow temperature 45 ℃ O<sub>F</sub> ON  $\frac{1}{2}$   $\frac{1}{3}$   $\frac{1}{4}$  t(s) 4th day Flow temperature 55 °C, highest max. flow temperature. OFF ON  $\frac{1}{1}$   $\frac{1}{2}$   $\frac{1}{3}$   $\frac{1}{4}$  t(s) 5th to  $15th$  day Flow temperature 55 °C, highest max. flow temperature. ON  $\frac{1}{4}$  t(s) 16th day Flow temperature 45 °C OFF ON  $\frac{1}{4}$  t(s) 17th day Flow temperature 35 °C  $\cap$ FI ON  $\frac{1}{4}$  t(s) 18th day Flow temperature 25 °C  $\Omega$ FI ON  $\frac{1}{4}$  t(s) Afterwar ds Set flow temperature ON

#### **Table 39: Program sequence**

\* This test must be performed by the floor layer.

 $\frac{1}{1}$   $\frac{1}{2}$   $\frac{1}{3}$   $\frac{1}{4}$   $\frac{1}{5}$   $\frac{1}{6}$   $\frac{1}{7}$   $\frac{1}{8}$  t(s)

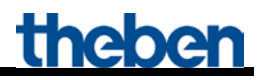

The program is activated on the *General* parameter page and starts immediately after download.. This deactivates the "normal" function of the device.

In order to continue the program at the right point after bus failure, the time of the program elapsed is regularly saved (permanently).

**If bus failure occurs in the first 12 hours of the first day, the program is reset and starts again from the beginning.**

**This is intended to prevent the program from beginning without the heating system being ready, during initial operation.** 

**In this way, the electrician can temporarily deactivate the program by pulling out the bus module, until start-up by the heating engineer.**

### <span id="page-59-0"></span>*5.3 Legionella protection*

**This is a function to reduce legionella in the DHW storage tank. Further details on legionella disinfection of the whole DHW system can be found in DVGW worksheet W 551 "***Technical measures for reduction of legionella growth***".**

Legionella protection is preferably performed when the system is in comfort mode  $\rightarrow$  Energy saving legionella protection.

This keeps the surmountable temperature difference at a minimum and maximises the energy saving effect.

However, this is not always possible, as the system is not switched to the comfort mode for an extended period, e.g during holidays.

In order to still guarantee legionella protection, the domestic hot water should be heated up to the legionella protection temperature after 8 days at the latest  $\rightarrow$  Unconditional legionella protection.

## <span id="page-60-0"></span>*5.4 Objects for data exchange with OpenTherm:*

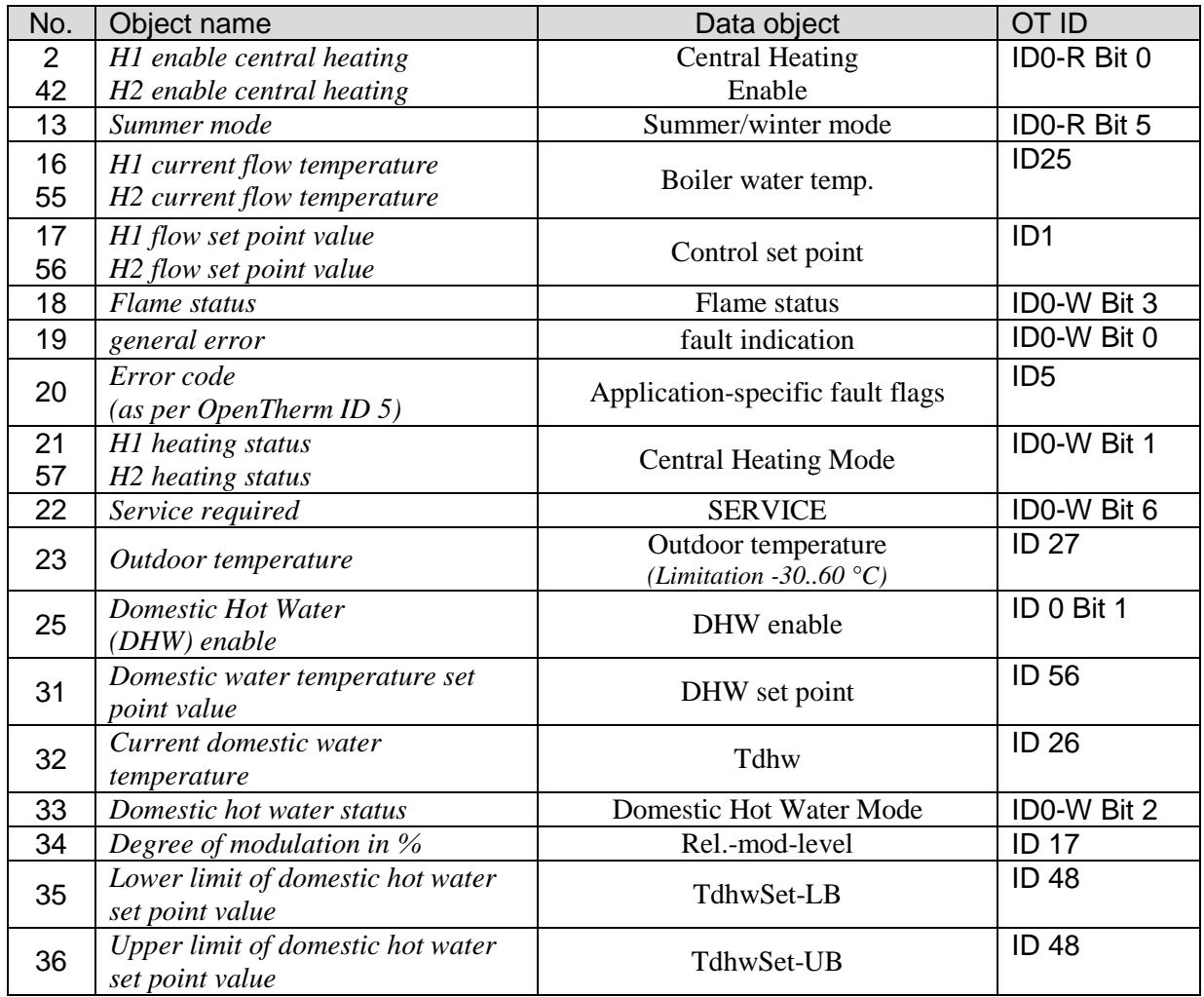

## <span id="page-61-0"></span>*5.5 Calculation of set point value:*

Set point value (comfort mode) = Comfort set point value parameter or object  $(0) +$  – manual offset

Set point value (standby) = Comfort mode set point value – reduction in standby mode – manual offset

Set point value (night) = Comfort mode set point value – reduction in night mode – manual offset

Set point value (frost protection) = Frost protection set point value parameter

**Note:** The set point value via object 0 is only valid if the object has received at least 1x a value since start-up or restoration of the bus supply.

#### Example: **Flow temperatures of operating modes** Parameter: Comfort set point value = 50 °C, Reduction standby = 10 K Reduction night = 20 K, Frost protection temp. = 12  $^{\circ}$ C

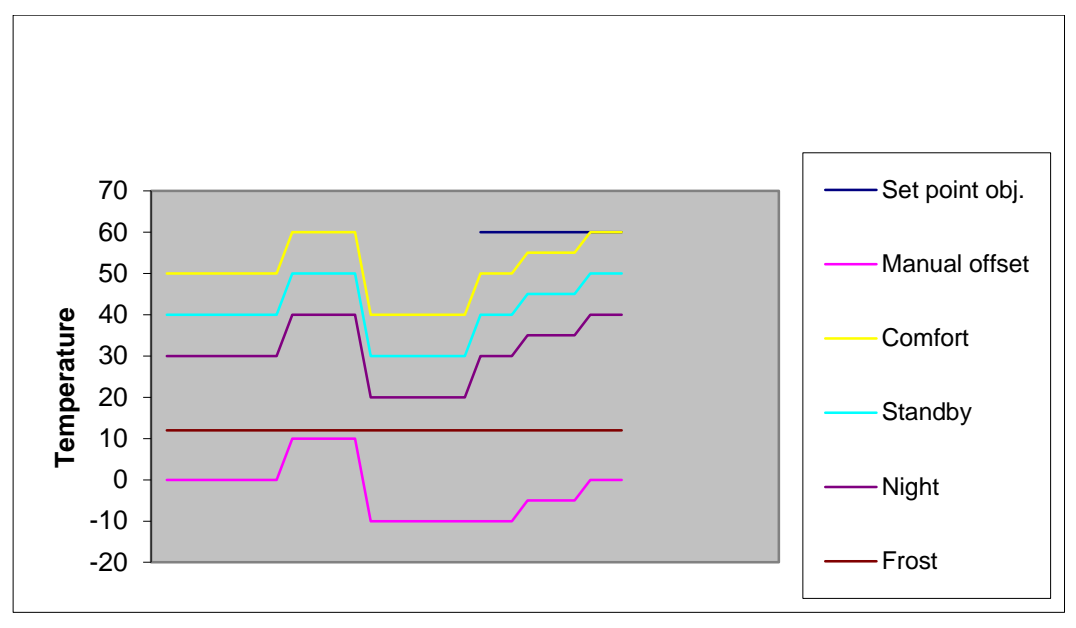

**Figure 4**

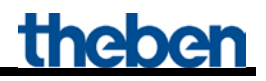

### <span id="page-62-0"></span>**5.5.1 Determination of set point value via heating requirement**

The flow temperature is calculated based on the current maximum actuating value of the building (maximum value from objects 3..12 "maximum actuating value 1..10"). For the determination of the relevant zone, the actuating values of the individual zones are multiplied with the related weighting factor (parameter page: Weighting of zones).

This does not influence the configured temperature in frost protection mode.

The zone with the largest product (actuating value . factor) determines set point value calculation. The curve for calculating the flow temperature is primarily oriented on the flow set point value after reset and on the targeted maximum actuating value (see red line in diagram). The required set point value is calculated according to the actual heating requirement.

Base and end points of the curve are determined via the *maximum reduction,* and via the *maximum increase of the flow temperature*.

The increase/reduction of the flow temperature always occurs in 2 K increments only

After reset, download or restoration of the bus supply, the set point adjustment starts with the reception of the first actuating value.

It is recommended to send the actuating values cyclically to the OT-Box.

Due to the maximum set point offset (obj. 1), this curve can be offset up or down, but the end point is limited by the *maximum flow temperature* parameter.

#### **Example:**

Flow temperature after reset =  $40^{\circ}$ C Targeted maximum actuating value = 70 % Max. increase  $= 20$  K Max. reduction  $= 20$  K

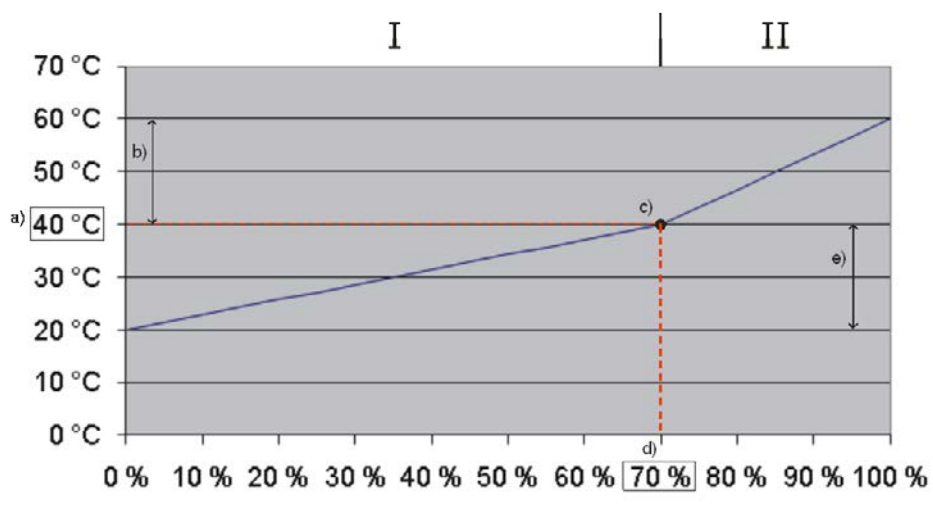

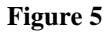

#### **Key:**

- $I =$  Energy saving range
- $II =$  Comfort range for quick heating of cold rooms.
- a) Flow temperature specified after reset or via object 0.
- b) Max. increase
- c) Starting point for calculating the set point value
- d) Targeted maximum actuating value
- e) Max. reduction

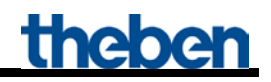

### <span id="page-64-0"></span>**5.5.2 Determination of set point value via weather, without heating requirement**

With weather-dependent flow temperature control, the flow temperature is controlled in proportion to the outdoor temperature.

The curve for calculating the flow temperature is oriented towards 2 fixed points:

- Base point of the characteristic curve: flow temperature at an outdoor temperature of 20 °C
- End point of the characteristic curve: flow temperature at an outdoor temperature of -20 °C

In between, linear interpolation is performed depending on the outdoor temperature.

If a value  $\leq 0$  is sent to object 0, weather-dependent control ends, and this value, plus manual offset, is assumed as set point value for comfort mode.

In standby and night operating modes, this value is reduced via the configured offset (parallel offset of curve).

This does not influence the configured temperature in frost protection mode.

Example:

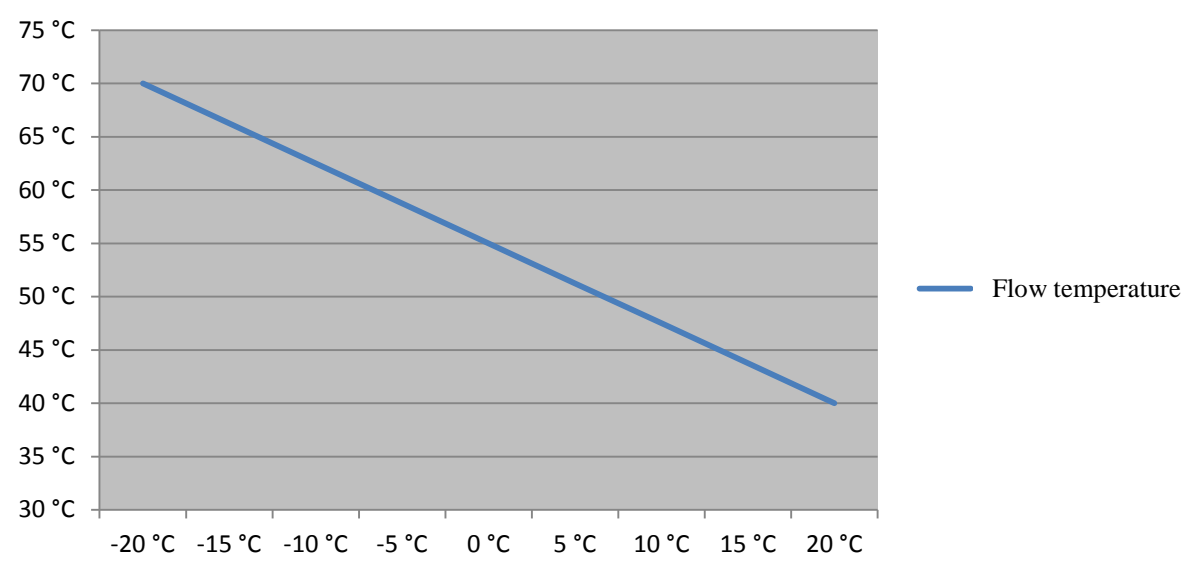

**Figure 6**

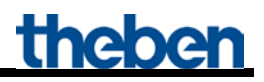

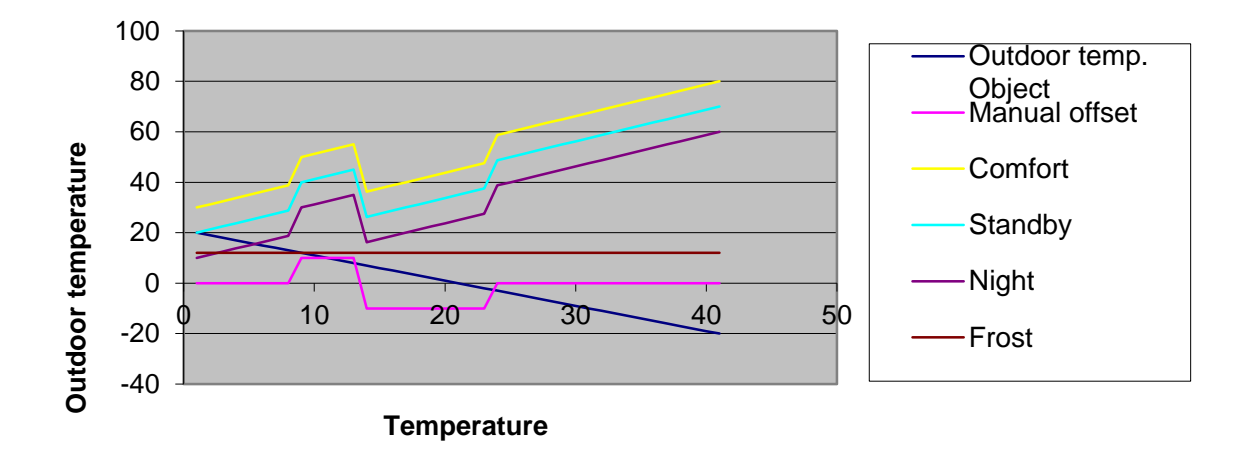

**Figure 7: Flow set point value dependent on outdoor temperature with the different HVAC operating modes.**

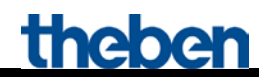

### <span id="page-66-0"></span>**5.5.3 Determination of set point value from requirement and weathercontrolled**

This method combines the advantages of the previously described procedures. Both the heating requirement and the outdoor temperature are taken into account.

The calculation of the set point value is performed as with the [Determination of set point value via](#page-62-0)  [heating requirement \(](#page-62-0)see above), while the starting point for calculating the set point value (c) can move up or down, due to the outdoor temperature.

The ranges for set point value increase and reduction change analogically to point c).

This does not influence the configured temperature in frost protection mode.

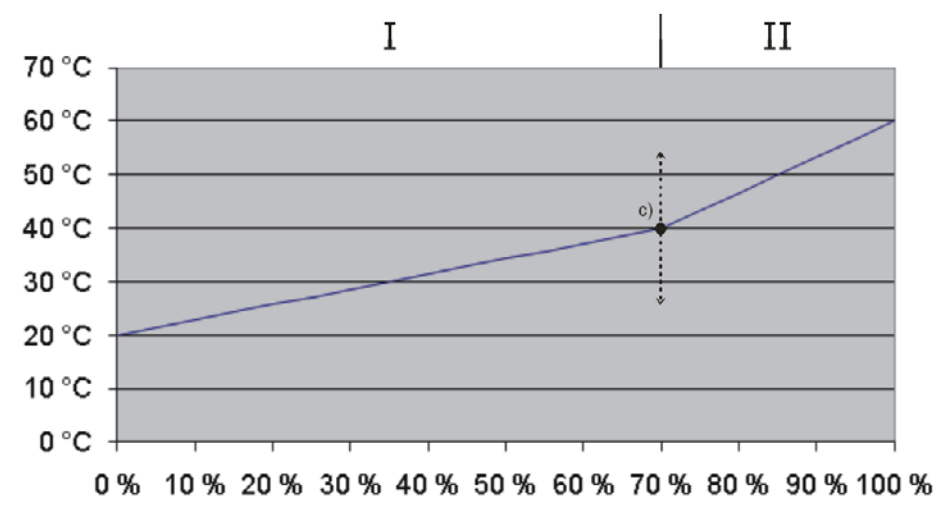

**Figure 8**

## <span id="page-67-0"></span>*5.6 Troubleshooting*

### <span id="page-67-1"></span>**5.6.1 OT communication**

During successful OT communication, the bus LED flashes at one second intervals with 500 ms. During faulty OT communication, the bus LED flashes at one second intervals with 100 ms. After 90 seconds of faulty OT communication, the bus LED will be permanently switched on, and the internal error  $13_{hex}$  or  $19_{dex}$  will be generated.

### <span id="page-67-2"></span>**5.6.2 Error codes**

In case of a fault, the Theben OT-Box reports the corresponding code back to the KNX-OT Gateway. All error codes are sent to the KNX bus by object 20, and can be evaluated with the following table.

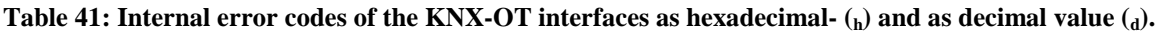

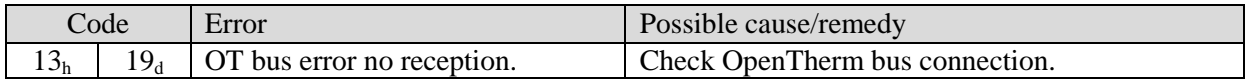

#### **Table 42: Error codes of the Theben OT-Box as hexadecimal- (h) and as decimal value (d)**

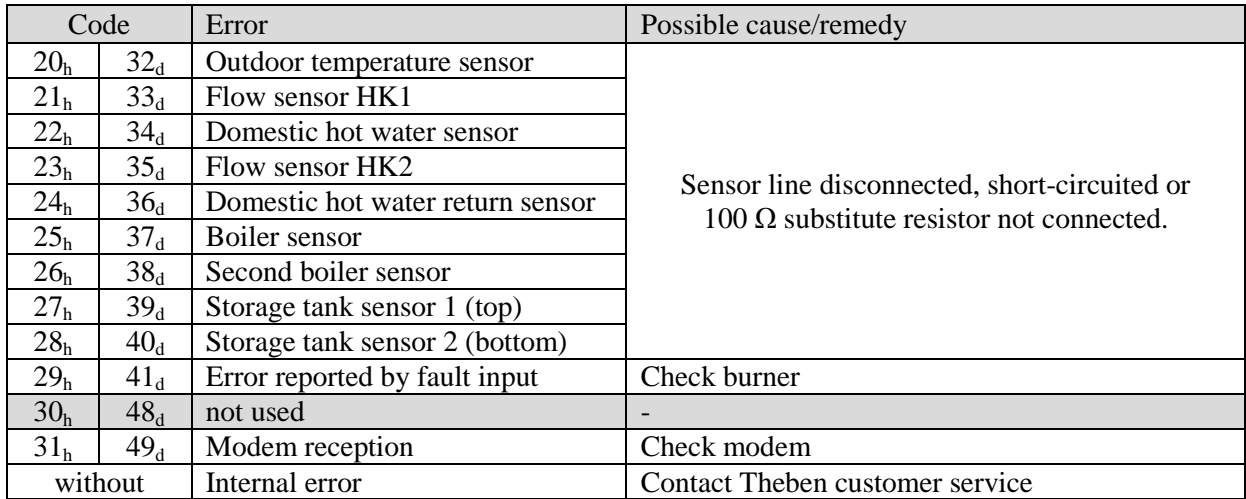